### Яндекс

### **CSS**

### **Занятие 1**

Павел Пушкарь, разработчик интерфейсов

# HTML + CSS

- $\bullet$  HTML + CSS = Веб-страница
- **• HTML** отвечает за структуру и содержание
- **CSS** отвечает за внешний вид

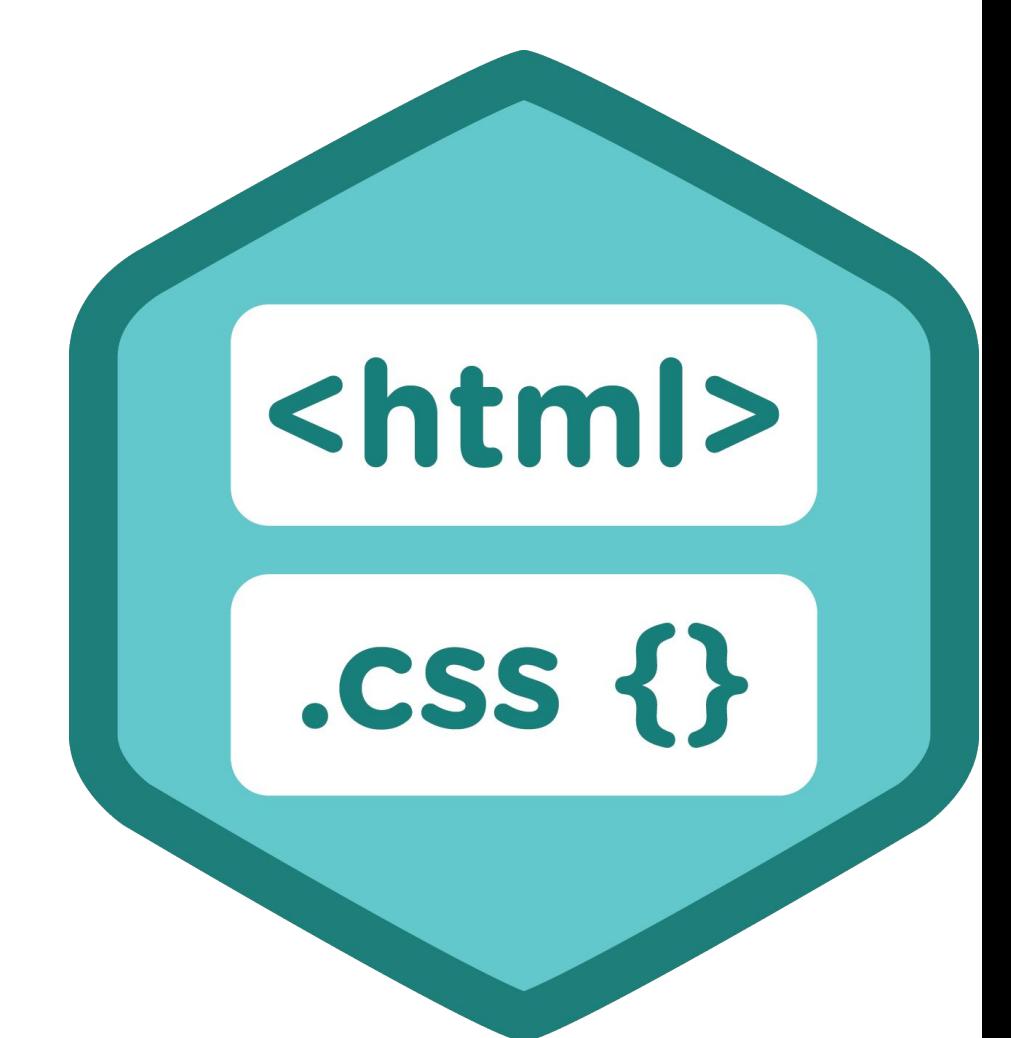

# HTML

**k!DOCTYPE html>** <html lang="ru"> <head> <meta charset="UTF-8"> <title>Яндекс.Ясли</title>  $<$ /head>  $<$ body $>$  $\leq$ !--Привет, Мир!--> <h1>Hello, World!</h1> </body><br></html>

### Что такое CSS?

- Cascading Style Sheets каскадные таблицы стилей
- CSS язык, который используется для оформления внешнего вида HTML-документов

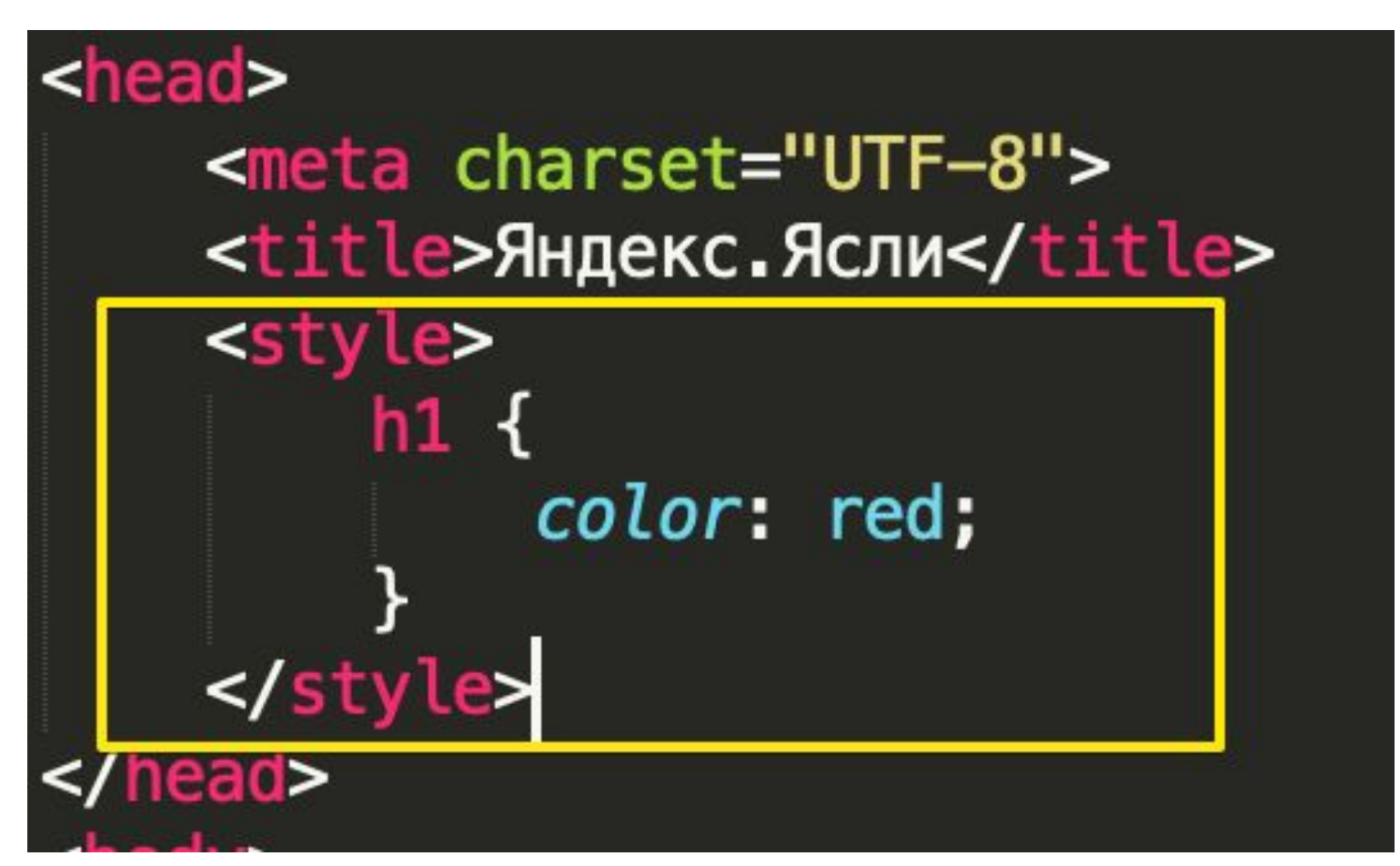

### CSS-правило

Стили страницы формируются с помощью списка CSSправил

селектор { свойство: значение; свойство: значение; свойство: значение; .b-page\_body {  $margin: \triangleright \emptyset;$ }  $color: #000;$ background:  $\blacktriangleright \Box$ #fff; height: 100%;  $padding:  $\triangleright$  0;$ font-family: Arial, Helvetica, sans-se font-size: 13px; line-height: 1

### Селекторы

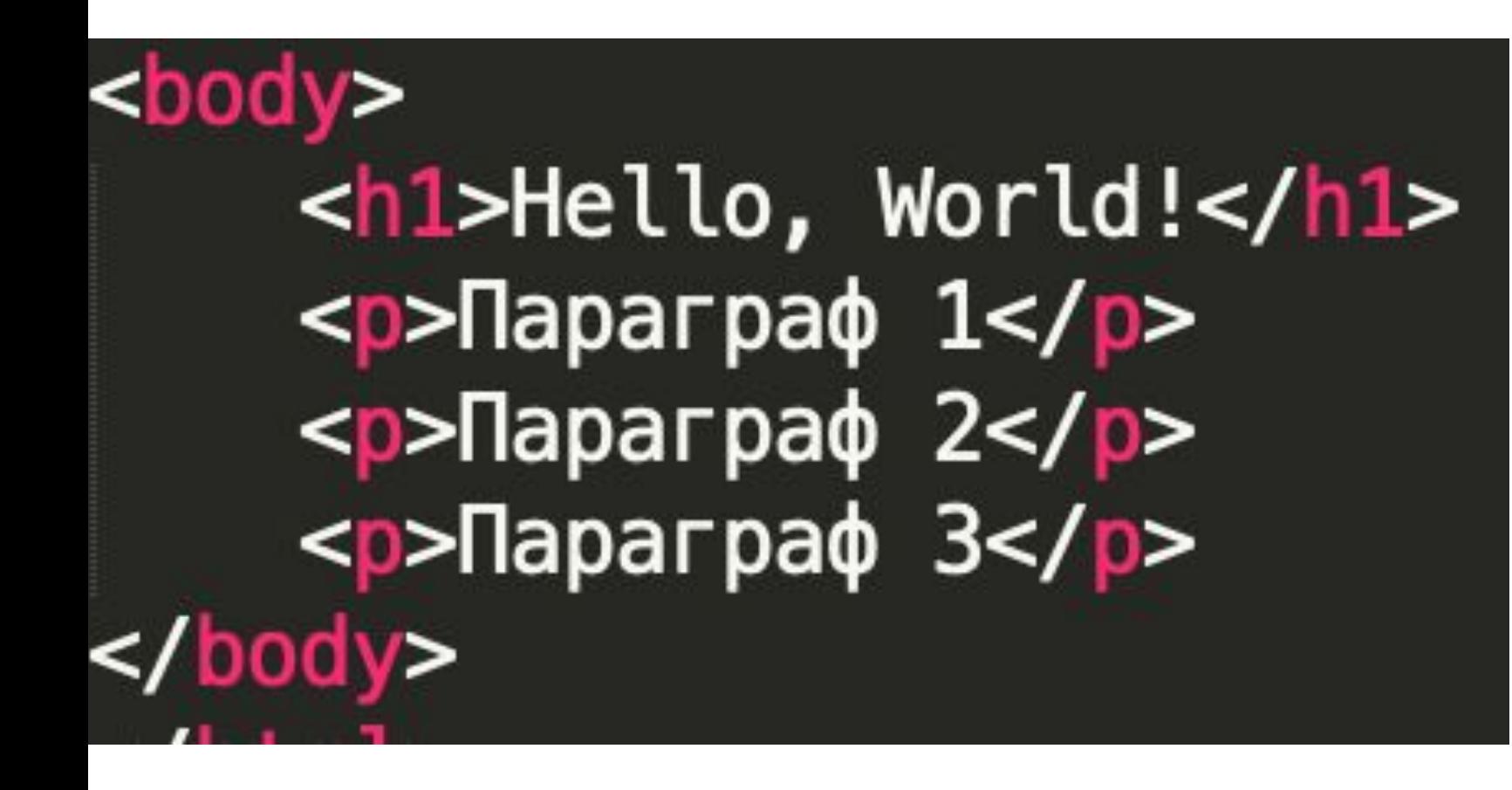

### Hello, World!

Параграф 1

Параграф 2

Параграф 3

• Селекторы определяют, к какому элементу применить CSS-правило.

### Виды селекторов различные варианты обращения к элементу

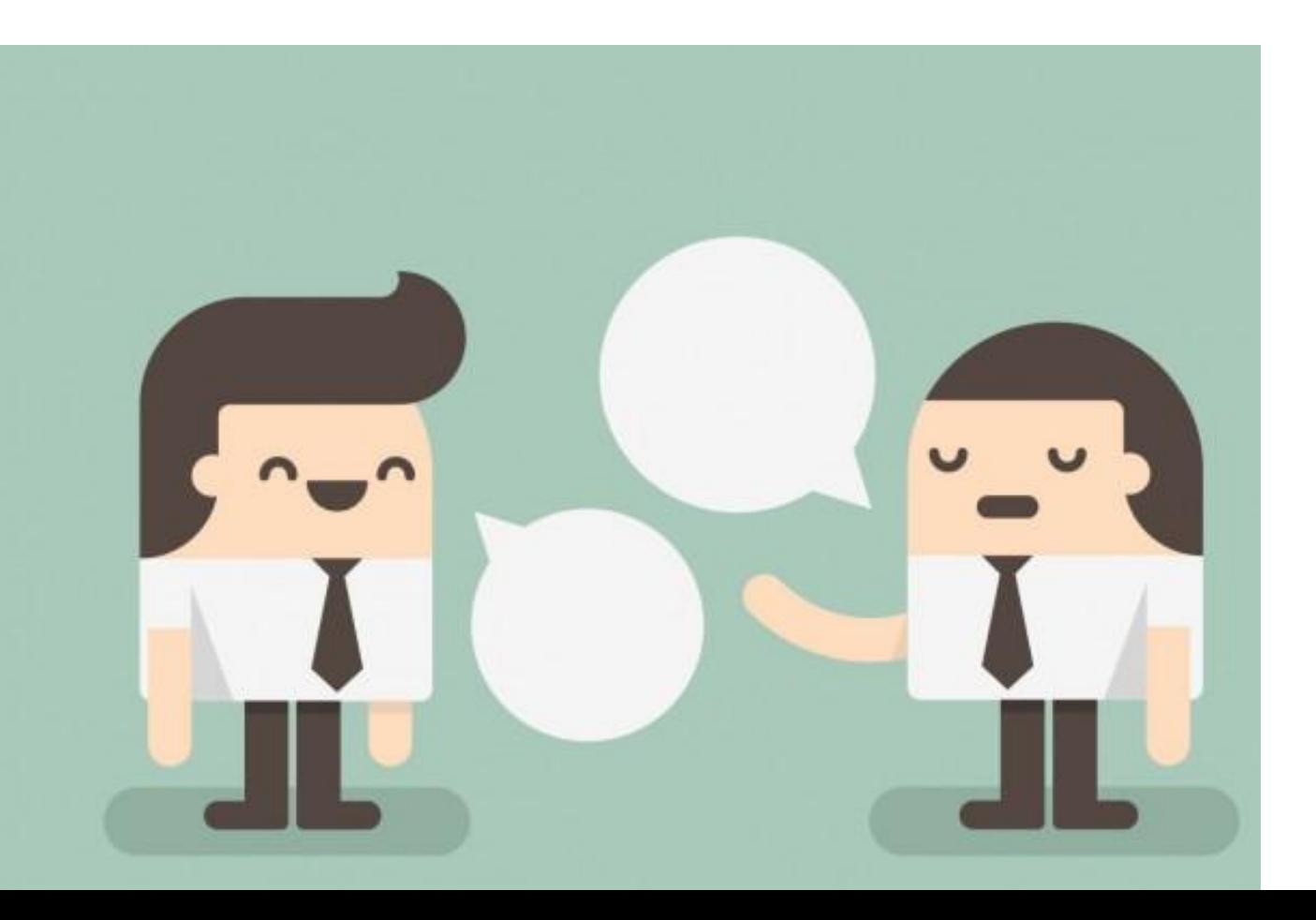

### Селектор тега

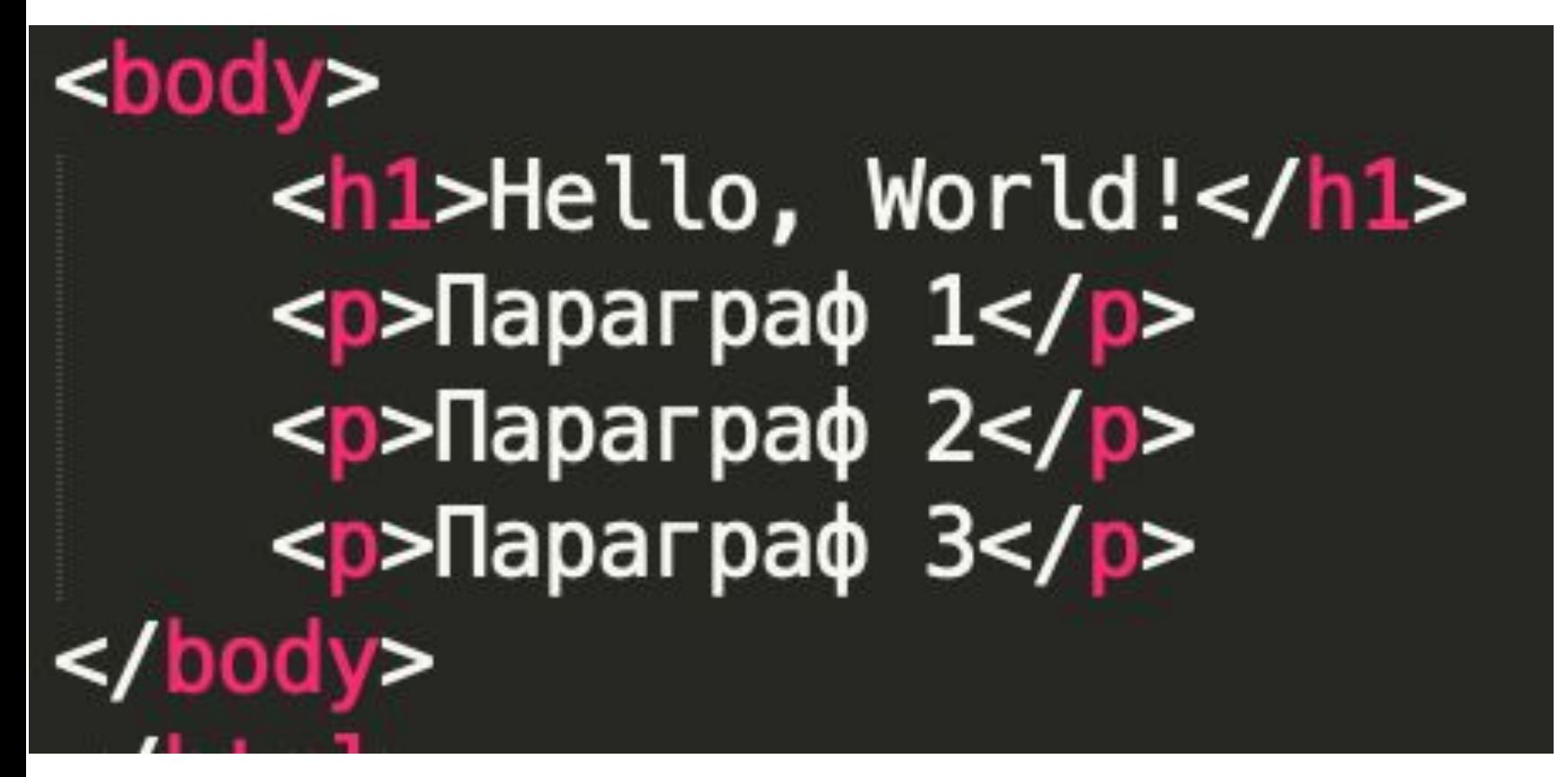

Параграф 1 Параграф 2 Параграф 3

D font-style: italic;

### Селектор класса

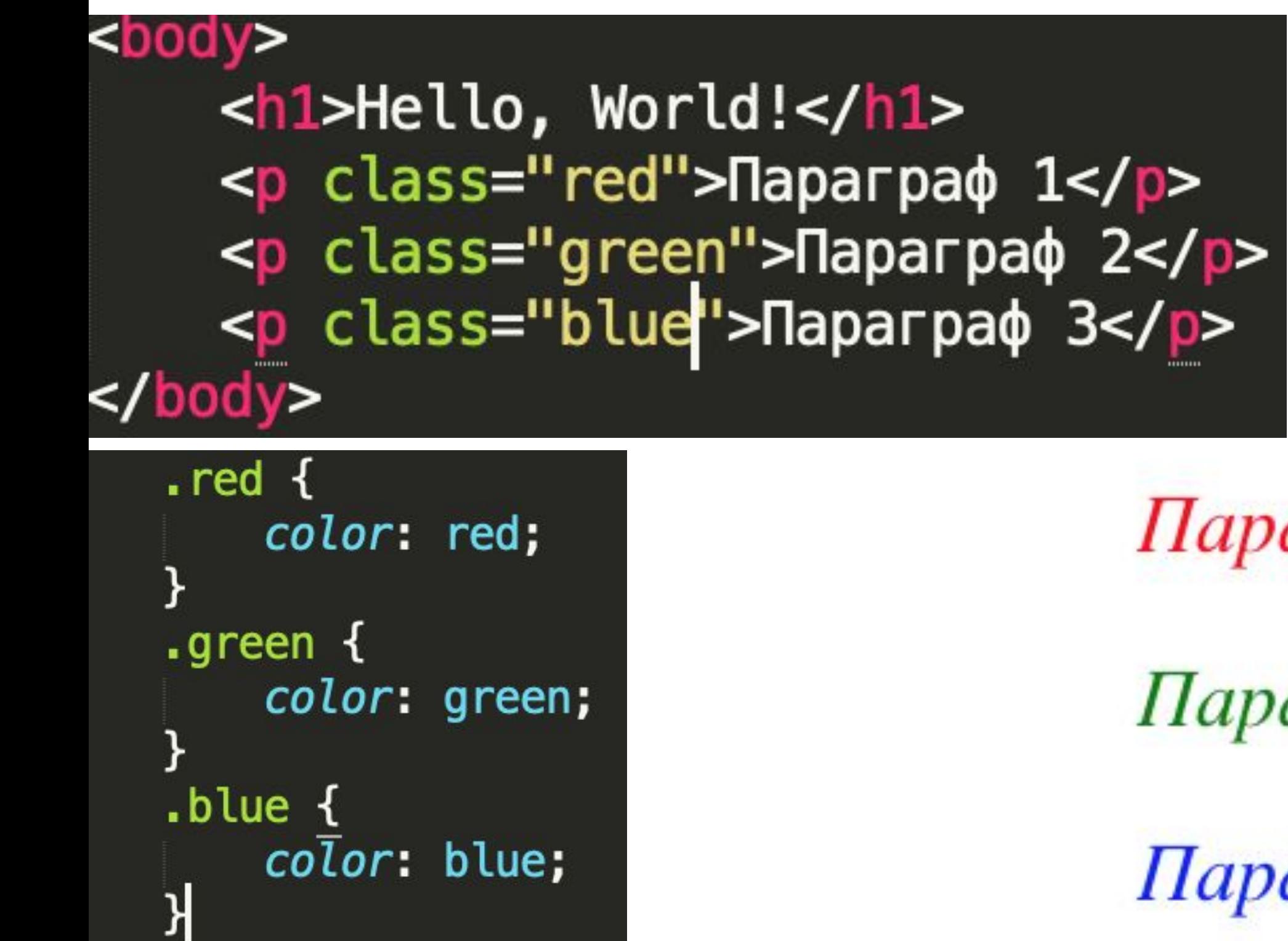

Параграф 1

Параграф 2

Параграф З

### Контекстные(вложенные) селекторы

<ul class='web'> <li>HTML</li> <li>CSS</li> <li>JS</li>  $\frac{1}{2}$ 

<ul class='server'> <li>PHP</li> <li>NODE</li>  $\langle$ /ul>

.web li { text-decoration: underline;

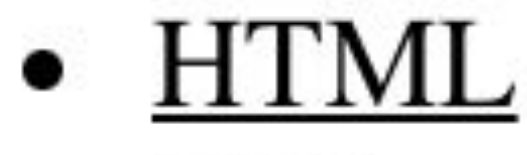

- $\bullet$  CSS
- $\bullet$  JS
- $\bullet$  PHP
- $\bullet$  NODE

# Соседние селекторы

**<ul** class="parent"**> <li** class="item first"**>**1 этаж**</li> <li** class="item"**>**2 этаж**</li> <li** class="item"**>**3 этаж**</li> <li** class="item"**>**4 этаж**</li> </ul>**

**.first + .item {…}** - расположены рядом

**.parent .first + .item {…}** - вложенный и соседний

### Селекторы по родственным связям

- **• Потомки**: html  $p$   $\{...\},$ body p
- **• Дочерние** (ближайшие потомки):  $div > p$ , body  $> div > p$ (удобно использовать с многоуровневыми списками)

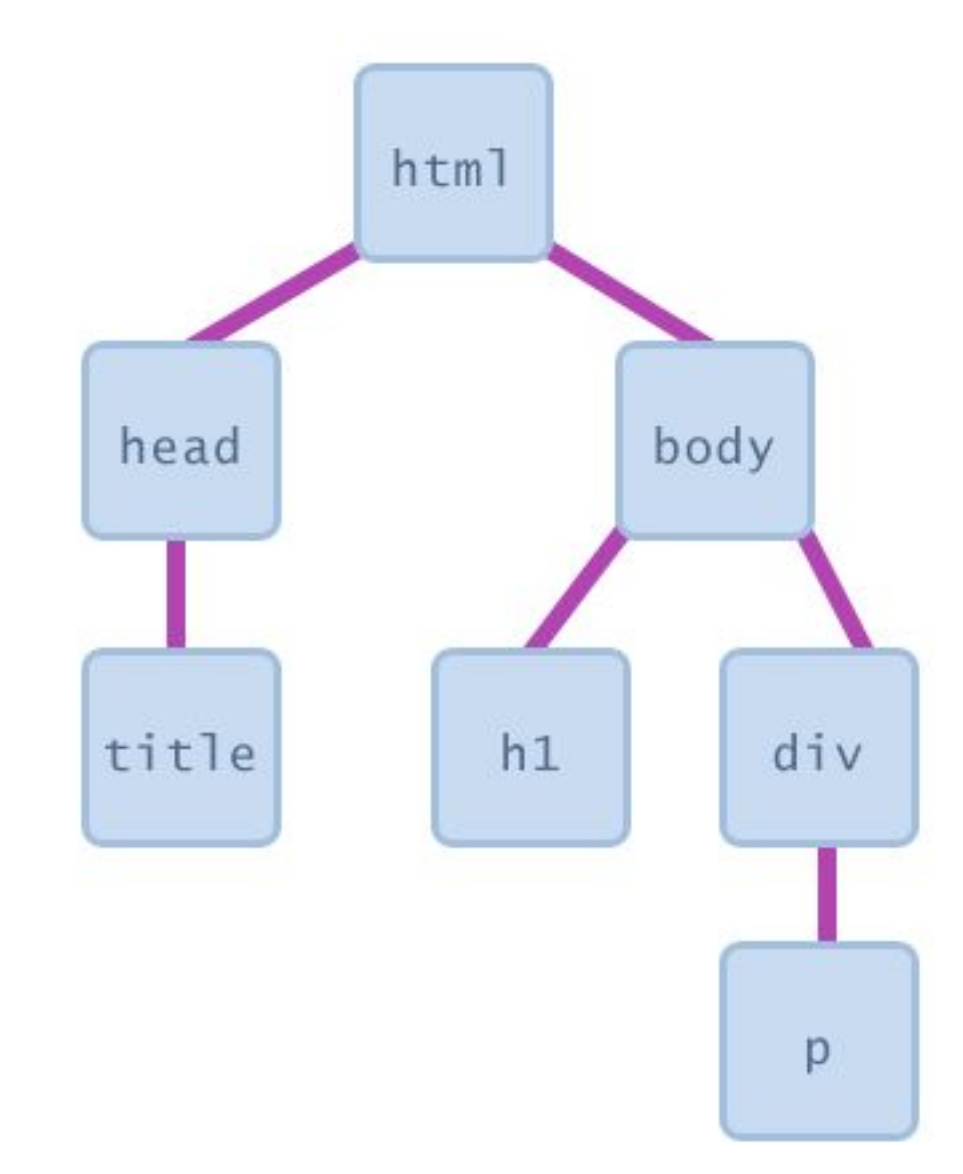

## Псевдоклассы

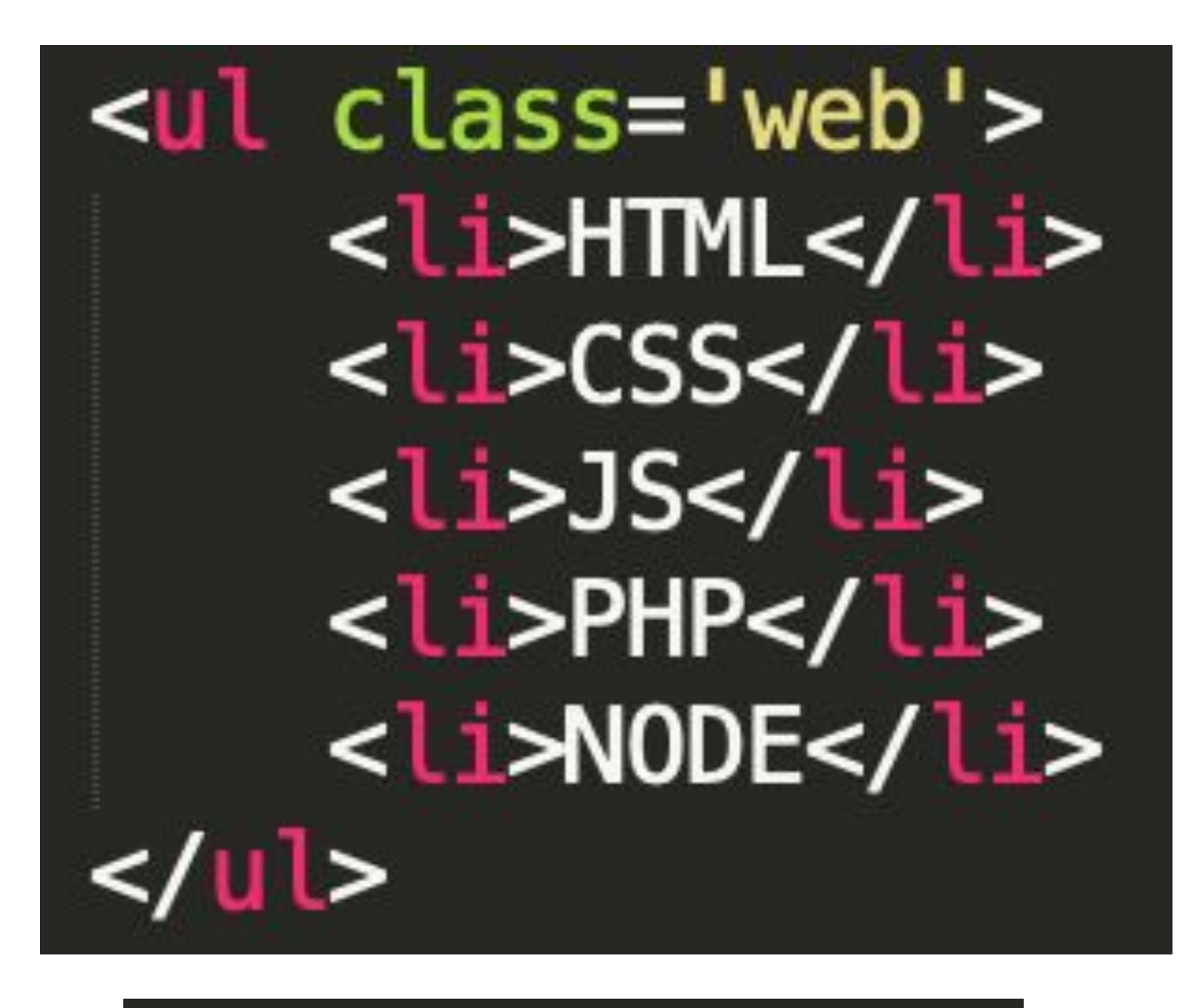

**HTML CSS** JS PHP **NODE** 

 $\text{li:}$ nth-child(2n) { background-color: #4eb543;

 $\text{li:}$ nth-child(2n+1) {  $background\text{-}color: #f2f0fd;$ 

### Псевдоклассы для ссылок

**• a:link { ... }** - не посещенные ссылки

**• a:visited { ... }** - посещенные ссылки

- **Разработка интерфейсов** Обучение в Яндексе **• Разработка интерфейсов** — Обучение в Яндексе **• Разработка интерфейсов** — Обучение в Яндексе **• a:active { ... }** - активная ссылка(кнопка мыши зажата на
- 

### id="main-link"targut «\_blank»**<sup>&</sup>gt; <li**  class="article-item"**>селекторы </li>**  $\langle \cdot |$  имени **тега: а {...}** • По **классу**: **.article-link {...}**

- По **идентификатору**: **#main-link {…}**
- По любому атрибуту: **[target="\_blank"] {...}** или **[class="article-link"] {…}** (чаще всего используются в формах)
- Селекторы можно комбинировать, уточняя выбор **a.article-link {...} .article-link .article-item {…}** контекстные/вложенные

### Итого

- $HTML+CSS = web-CTp$ аница
- **•** HTML = структуру и содержание
- $\bullet$   $CSS =$  внешний вид
- CSS формируется списком CSS-правил
- Селекторы используем для поиска элементов и применения к ним стилей

### Загадка?

p class="hot cold"> Синий или красный?  $<$ /p>

.cold { color: blue;  $\cdot$  } .hot  $\{$ color: red;

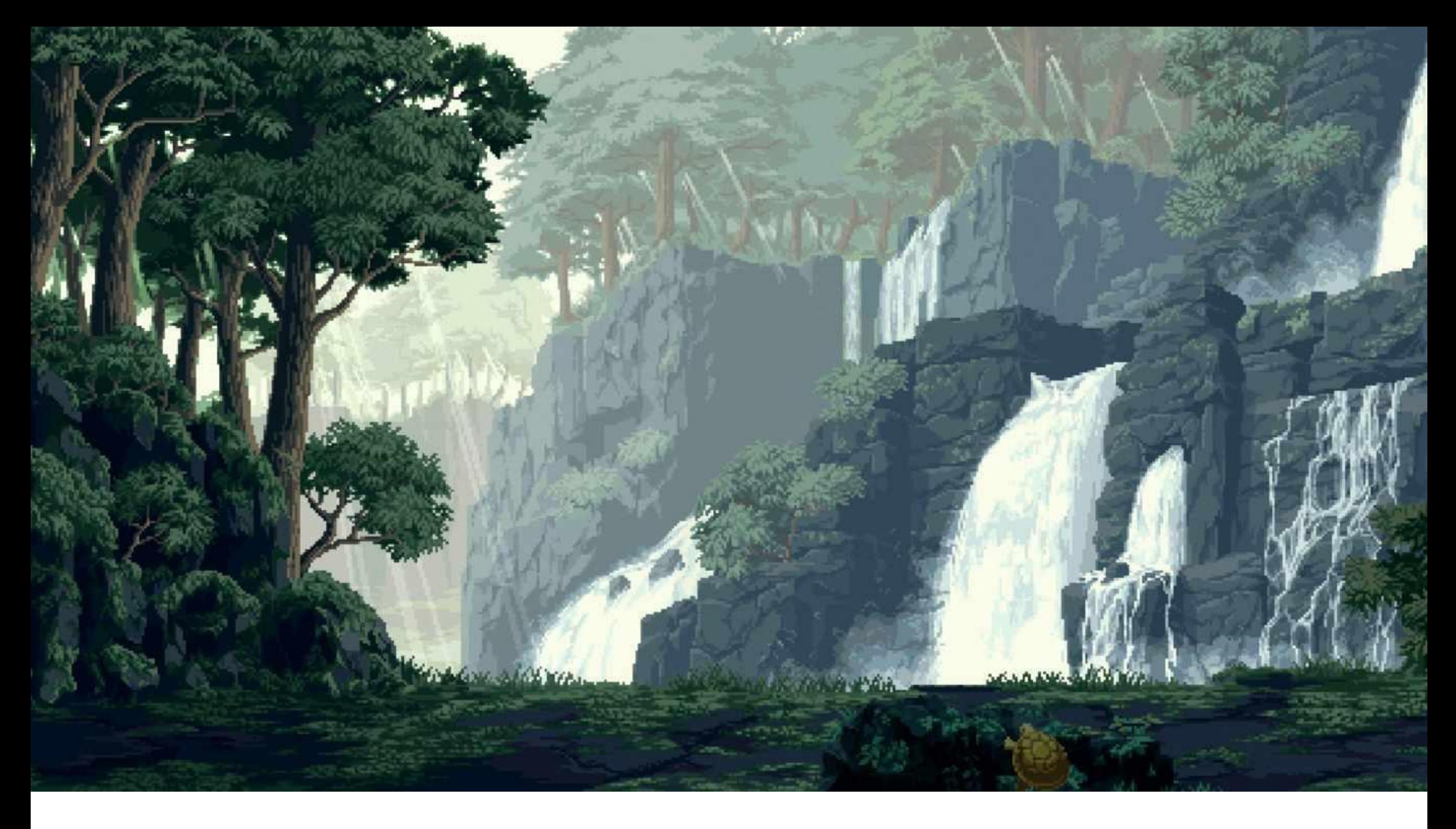

# Каскадность

### Каскадность

- **• Каскадность** к одному элементу могут применяться несколько css-правил (свойств)
- **• Конфликты свойств**
- **• Правила для разрешения конфликтов**:
	- Специфичность
	- Наследование

```
<p class="hot cold">
   Синий или красный?
</p>
.cold {
 color: blue;
 }
.hot \{color: red;
```
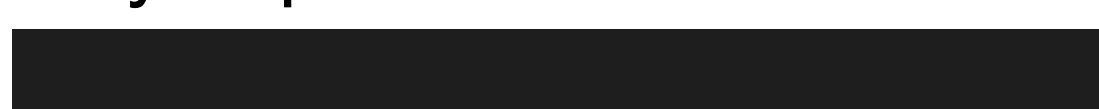

# Специфичность

Чем *меньше* количество элементов попадает под данный селектор, тем он *специфичней*

**Рассчет специфичности:**

- #id  $-$  > 100
- $class \rightarrow 10$
- tag  $\rightarrow$  1

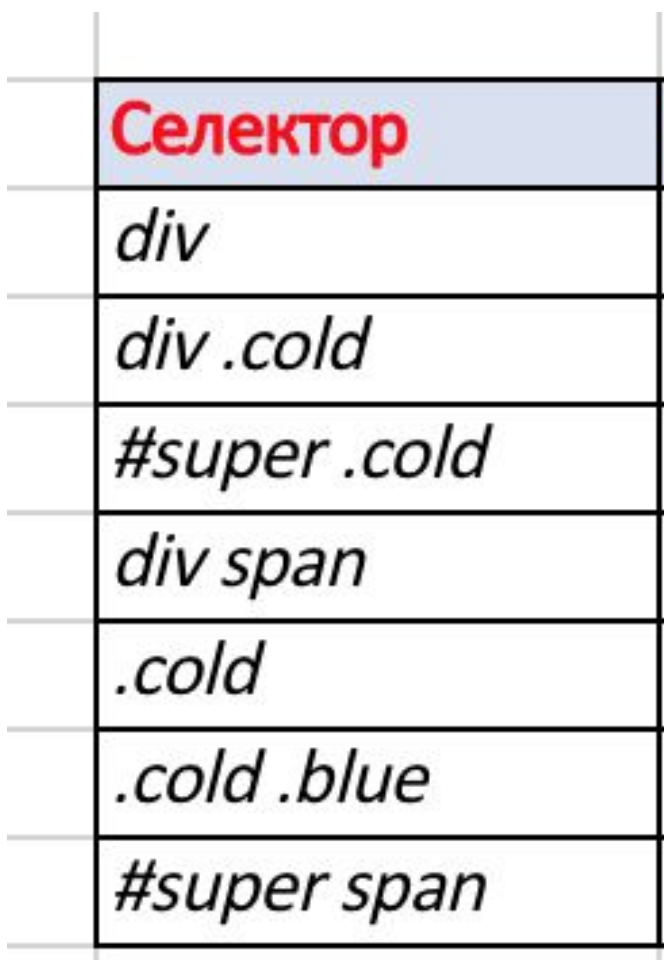

**#super .cold VS #super span**

## Наследование

**• Наследование** - механизм, с помощью которого значения свойств элемента-родителя передаются его элементам-потомкам Строка с выделенным <span>словом</span>  $<$ /p> <style> .text{ Строка с выделенным словом  $c\overline{o}lor:$  red; tvle>

Если бы не было наследования:

Строка с выделенным словом

## Наследуемые стили

**• Наследуются** - параметры отображения текста (размер шрифта, тип шрифта, цвет и т.д.) **font-size, font-family, font-style, font-weight, color…**

*Например:* стили шрифта для всего документа задаем в body {…}

https://www.w3.org/TR/CSS21/propidx.html

### Не все стили наследуются

```
.text-border{
   width: 260px;border: 1px solid red;
```
Строка с выделенным словом

<p class="text-border"> Строка с выделенным <span>словом</span>  $\langle$ /p>

Если бы свойство наследовалось:

Строка с выделенным словом

### Не наследуются

**• Не наследуются** - размеры, отступы, фоны, рамки -

**background**, **border**, **padding**, **margin**, **width**, **height…**

### Способы подключения CSS

- **• <style>…</style>**
- **• <link rel="stylesheet" href="style.css"/>**
- **• <tag style="color:red;">**

 **…. </tag>**

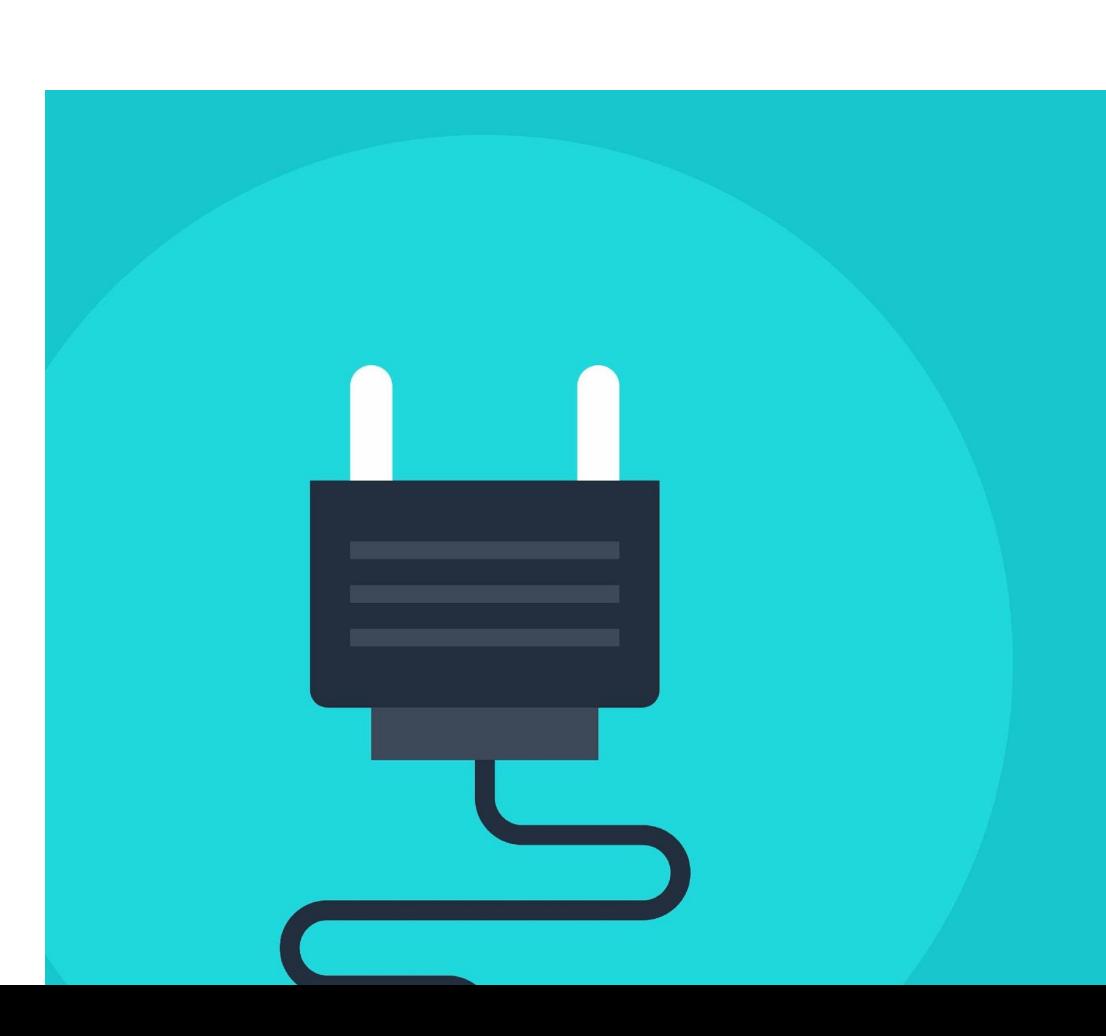

## Что в итоге?

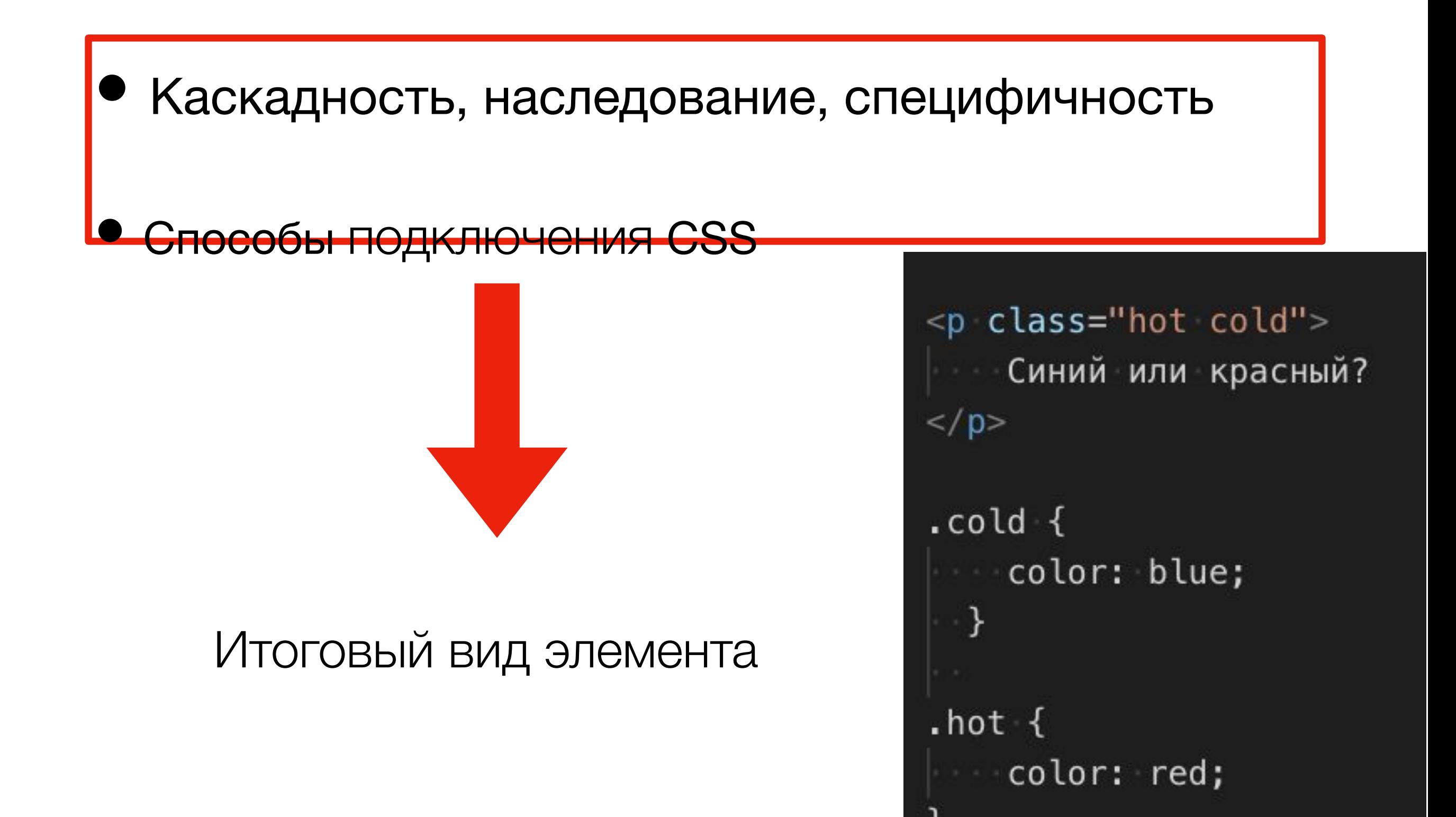

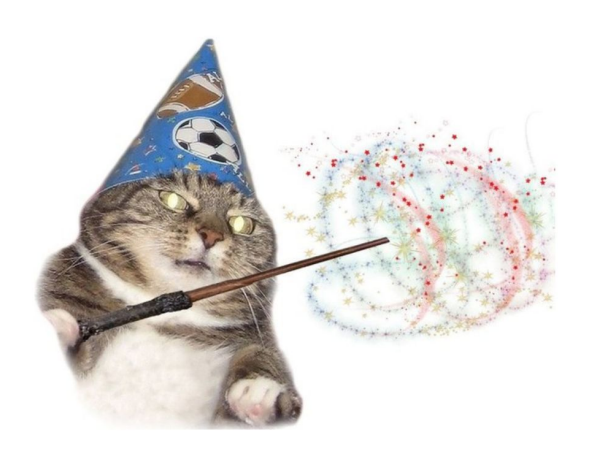

#### **BXX**

Сейчас в СМИ в Республике Крым 2 марта, суббота 17 50

√ Симферополь

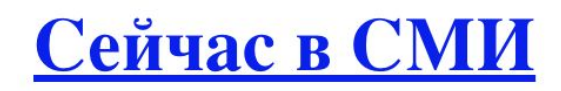

Актуальные новости и события дня USD МОЕХкурс МОЕХ на 01/0365,94+0,03  $+0.03$ **EUR MOEX**курс MOEX на 01/0374,88-0,12  $-0,12$ Нефтьцена на 01/0365,01-2,05%  $-2,05%$ 

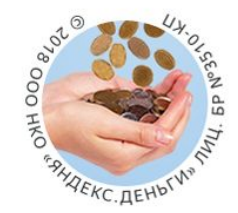

#### <u>Кэшбэк 5% баллами</u> при оплате Я.Кардом

Узнайте подробности0+

<u>ВидеоКартинкиНовостиКартыМаркетПереводчикМузыкаЭфирещё</u>

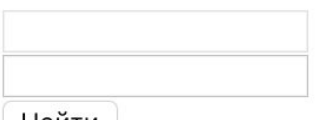

Найти Найдётся всё. Например, мультфильмы

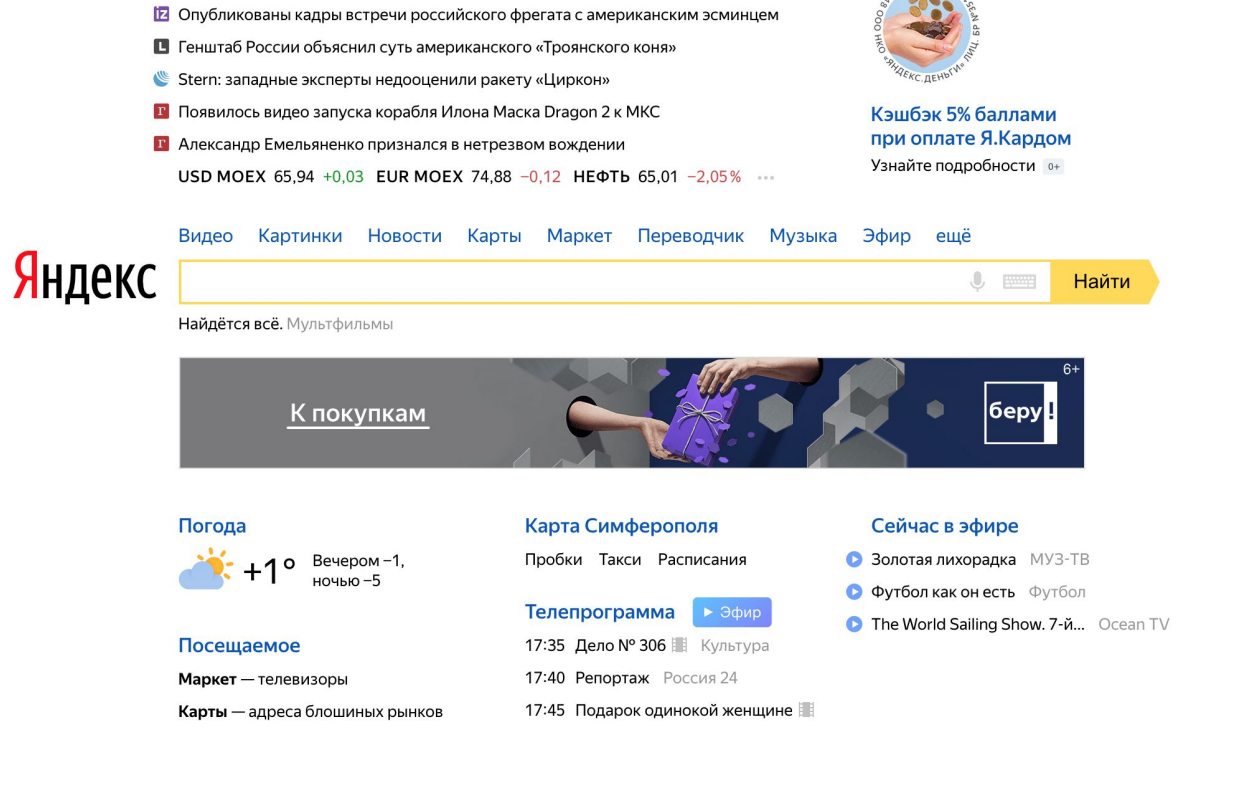

n.

**COLLEGE** 

Перейти на Яндекс. Украина Настройка

# Блочная модель документа

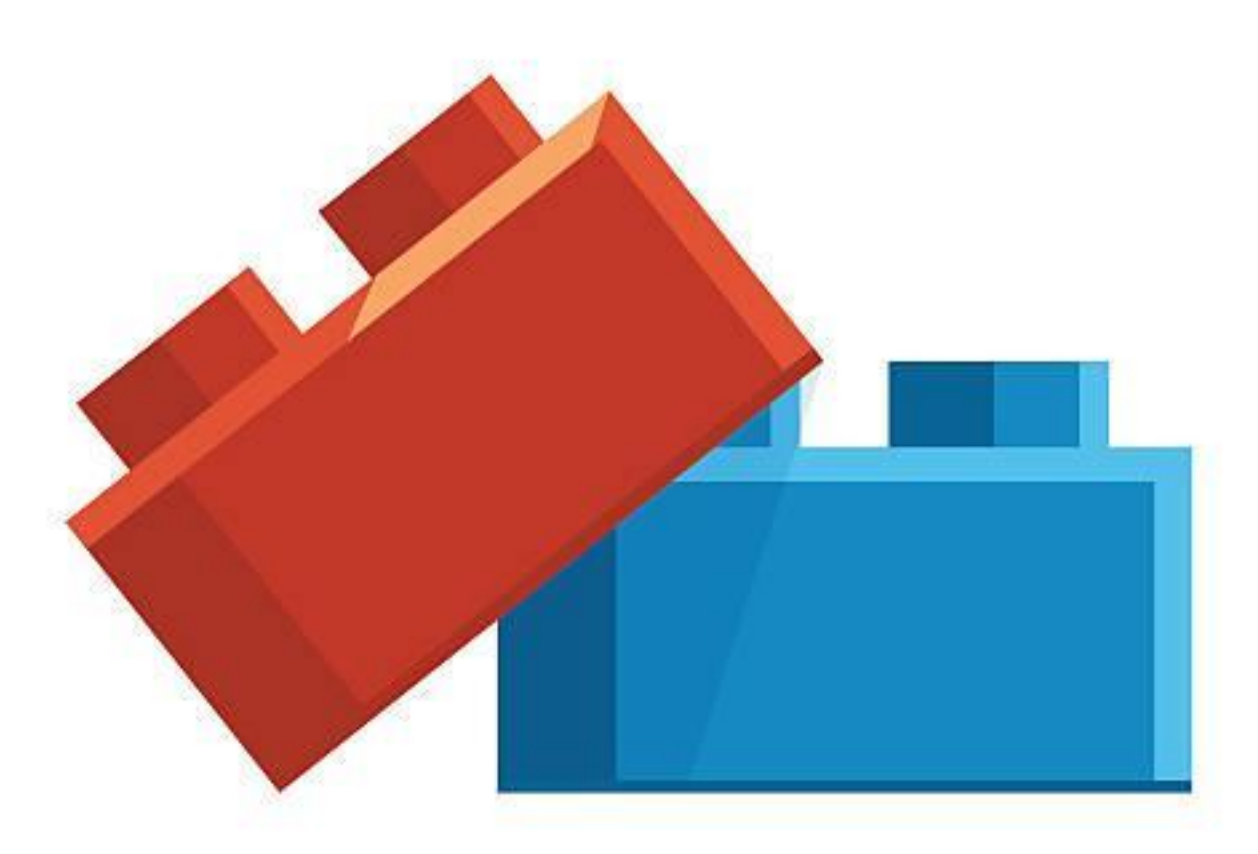

## Блочные и строчные

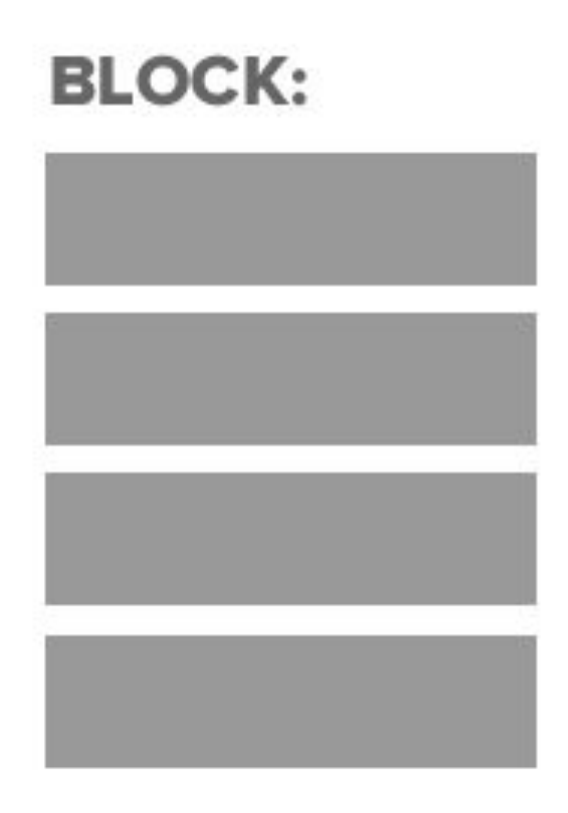

**INLINE:** 

- HTML страница состоит из вложенных друг в друга прямоугольников
- Блочные элементы
- Строчные элементы

### Блочные элементы

- Всегда имеют форму прямоугольника
- По умолчанию тянется на всю ширину родителя
- Высота зависит от содержимого
- Блоку можно задавать размеры и отступы
- До и после блочного элемента есть перенос строки
- К блочным элементам относятся такие теги как: <div>,  $<$ p>,  $<$ h1>,  $<$ h2>,  $<$ ul>

### Размеры блока

- **• width: 50%;** ширина *содержимого* блока
- **• height: 200px;** высота *содержимого* блока

### **DANGER! Выпадение!**

visible Этот ТекстВылезает СправаЭтот ТекстВылезает Справа Этот текст вылезает снизу Этот текст вылезает снизу Этот текст вылезает снизу Этот текст вылезает снизу

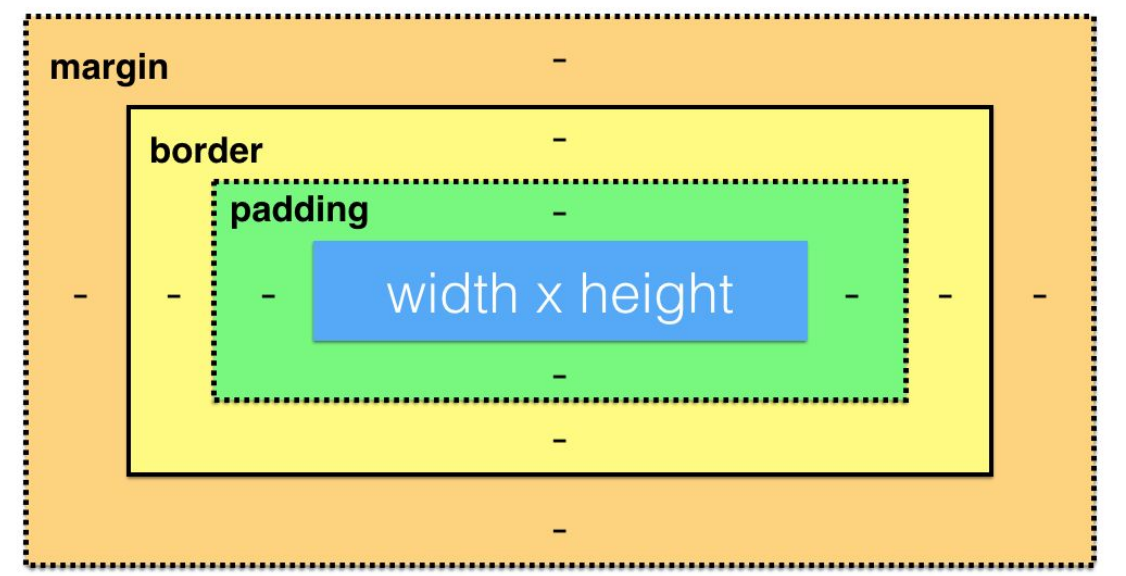

## border: 2px solid red;

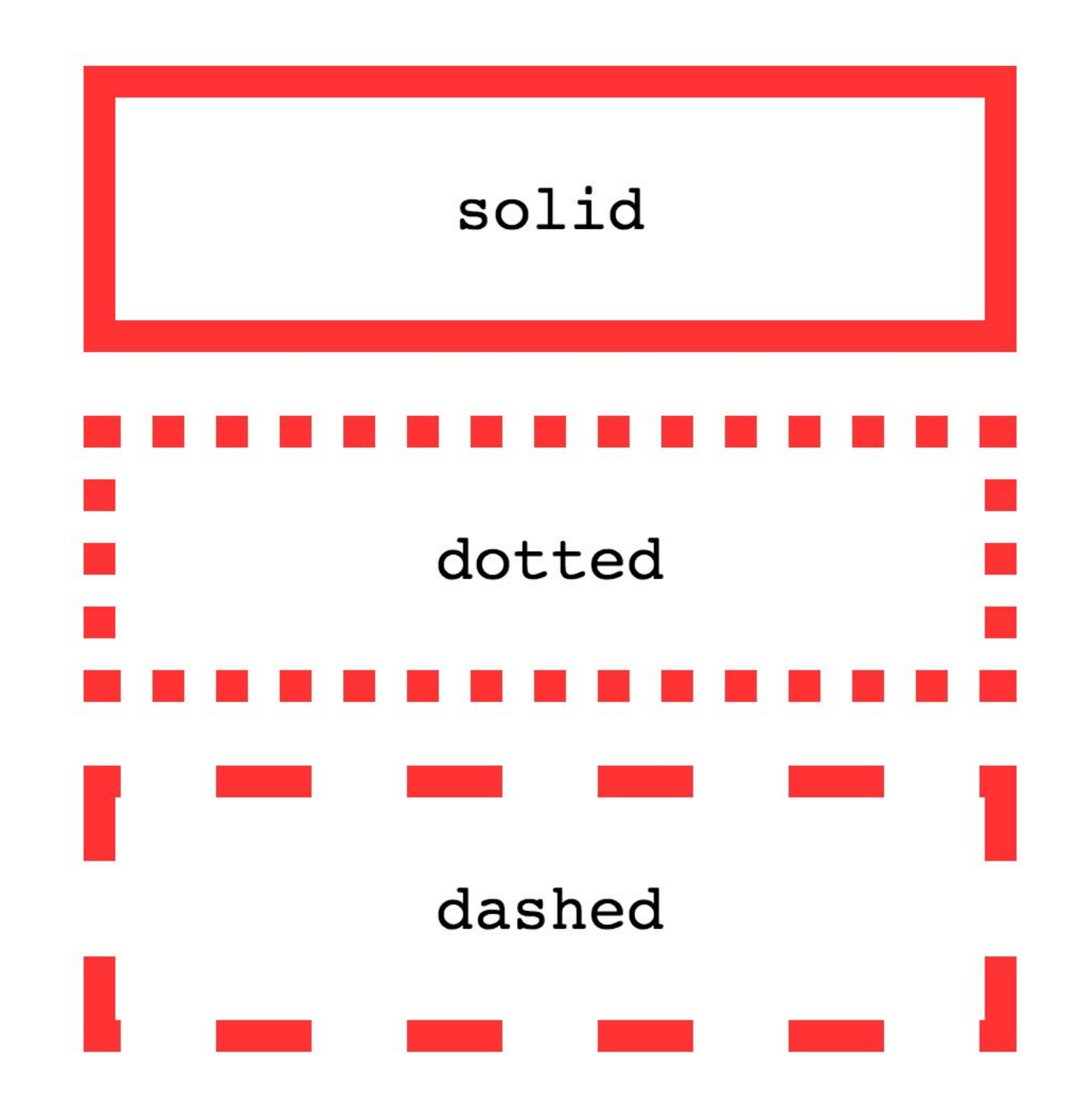

# padding: 10px;

• Внутренний отступ от границы блока до содержимого

padding-left: 10px; padding-right: 20px; padding-top: 30px; padding-bottom: 40px;

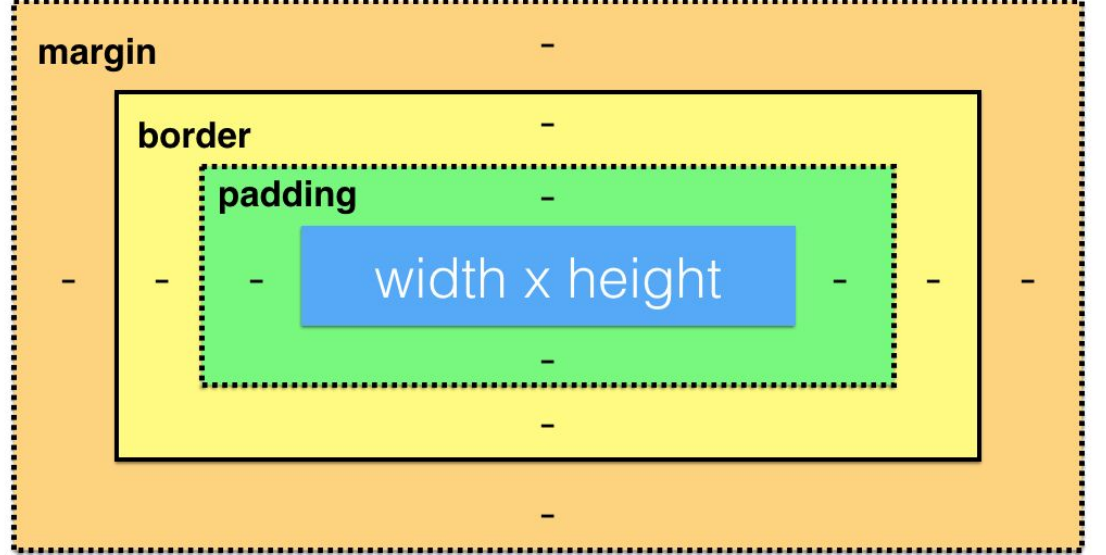

- $padding: 10px;$  /\* одинаково со всех сторон \*/
- padding:  $10px$  20px; /\* сверху+снизу, справа+слева \*/
- padding:  $10px$  20px 30px; /\* сверху, справа+слева, снизу \*/
- padding:  $10px$  20px 30px 40px; /\* сверху, справа, снизу, слева \*/

# margin: 10px;

• Внешние отступы между границами блока и его родителем и соседям

```
margin-left: 10px;
margin-right: 20px;
margin-top: 30px;margin-bottom: 40px;
```
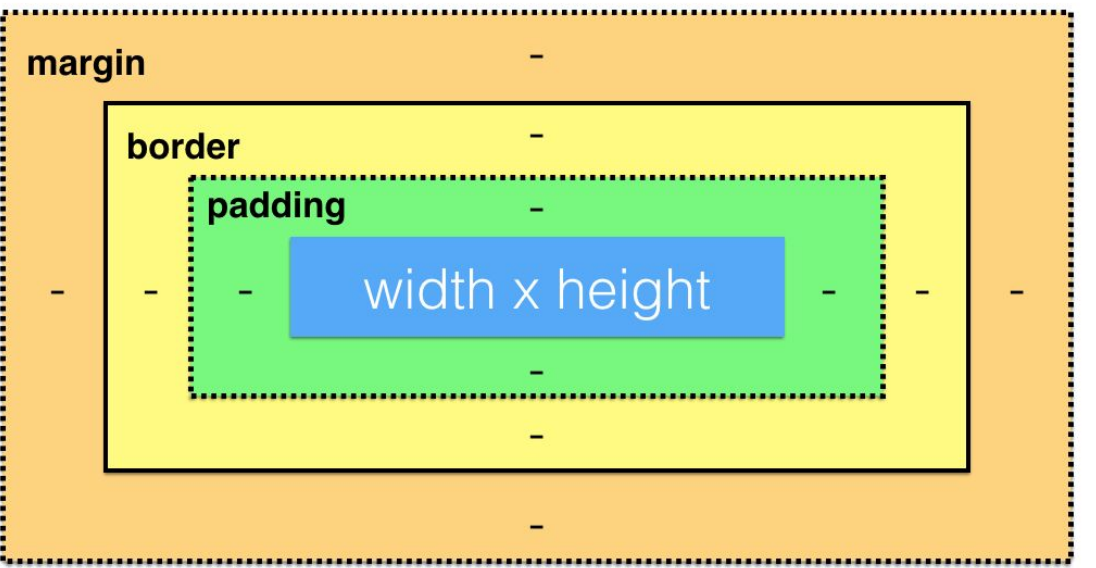

 $margin: 10px;$  /\* одинаково со всех сторон \*/

margin:  $10px$   $20px$ ; /\*  $c$ верху+снизу, справа+слева \*/

- margin:  $10px$  20px 30px; /\* сверху, справа+слева, снизу \*/
- margin:  $10px$  20px 30px 40px; /\* сверху, справа, снизу, слева \*/

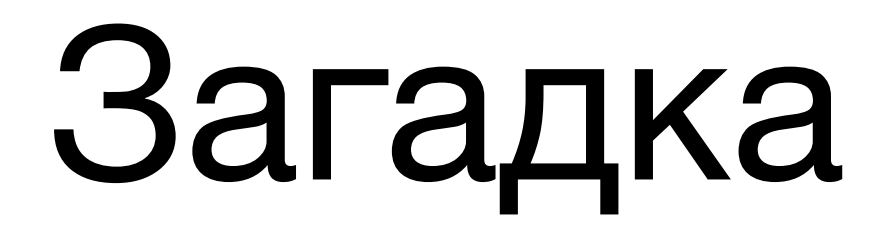

#### Схлопывание внешних отступов

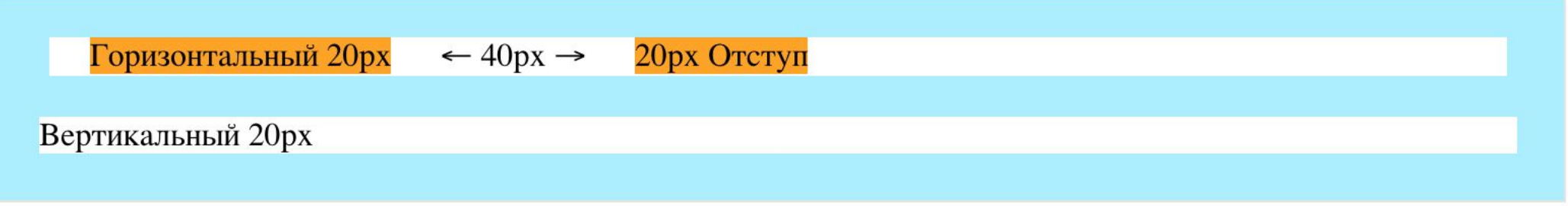

### Блочные элементы

К свойствам блочной модели относят те, которые влияют на размер элемента.

- **• width** ширина блока
- **• height** высота блока
- **• border** рамка

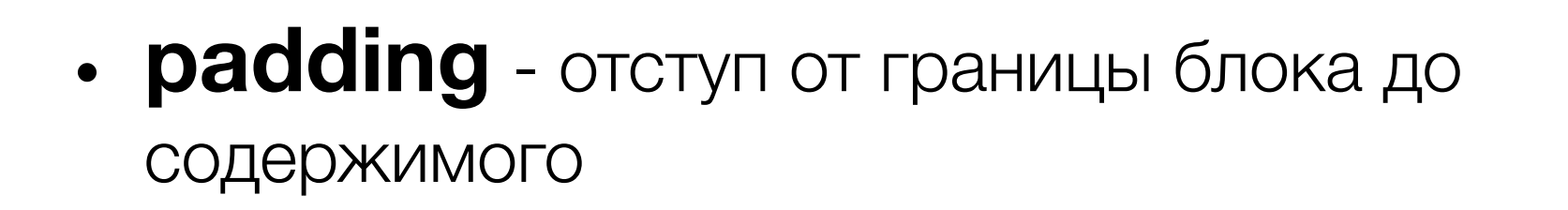

**• margin** - отступ между границами блока и его родителем и соседям

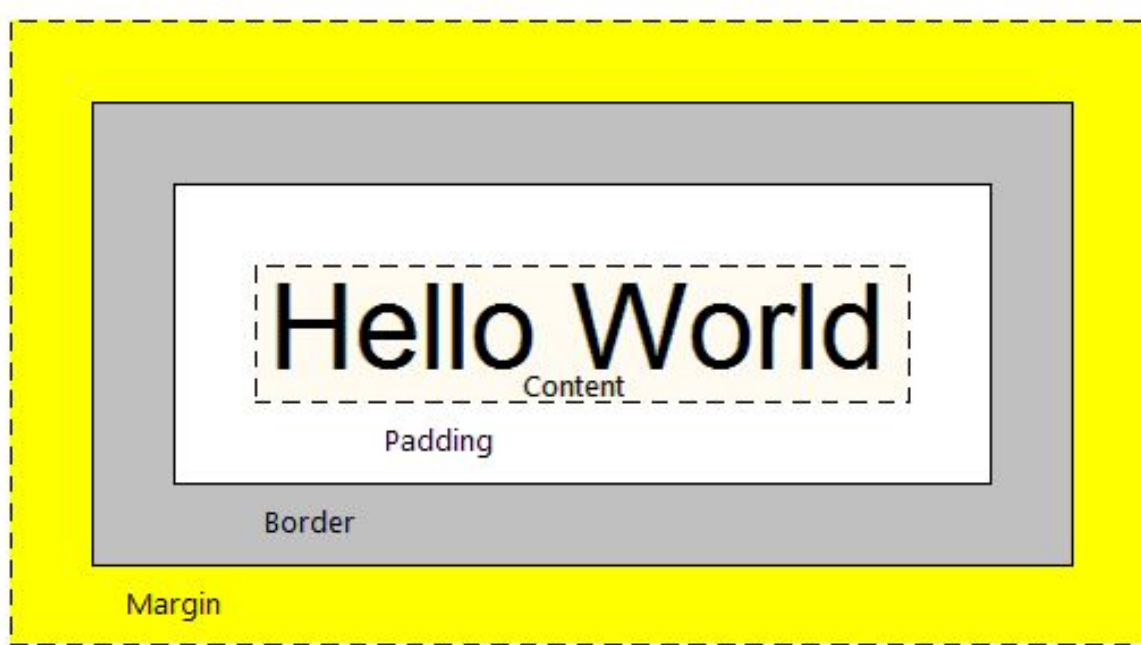

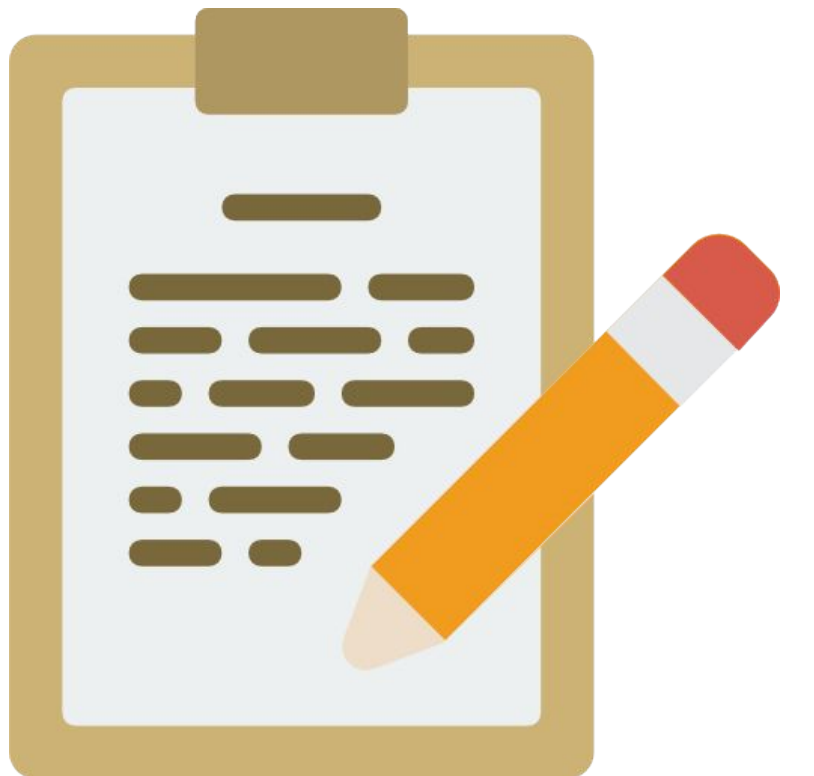

# Инлайновые элементы

## Инлайновые элементы

- Инлайновые = строчные
- Высота и ширина зависят от содержимого
- Следуя друг за дружкой, инлайновые элементы будут идти в одной строке, не вызывая переноса
- Можно задавать только горизонтальные отступы
- К строчным элементам относятся такие теги как: <a>, <strong>, <em>, <span>

## Блочно-строчные элементы

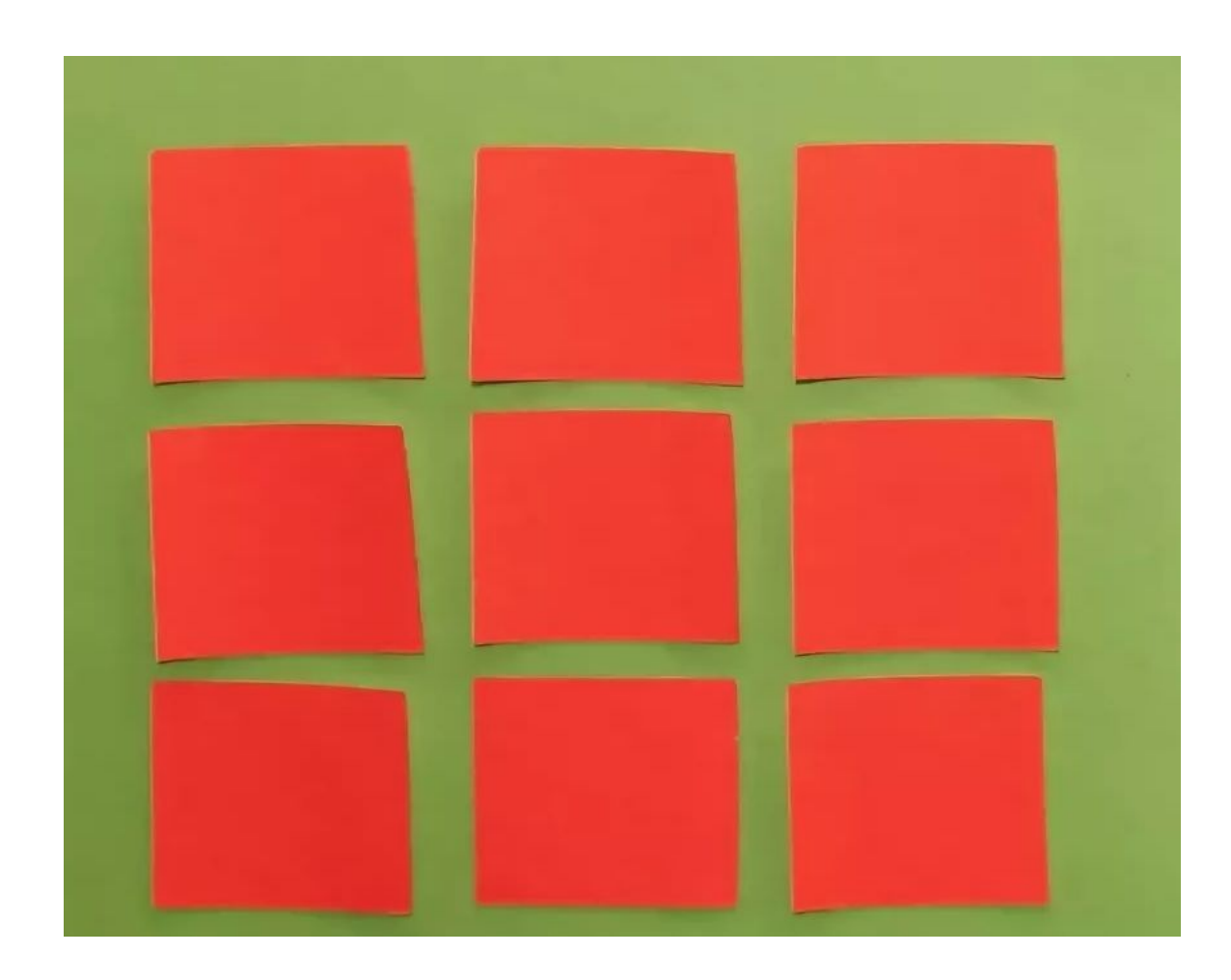

### Блочно-строчные элементы

- Имеют форму прямоугольника
- Размеры определяются содержимым
- Размеры можно менять (width, height)
- Рисуются в той точке, в которой закончилась отрисовка предыдущего элемента, и не вызывает переноса за собой

#### **BLOCK:**

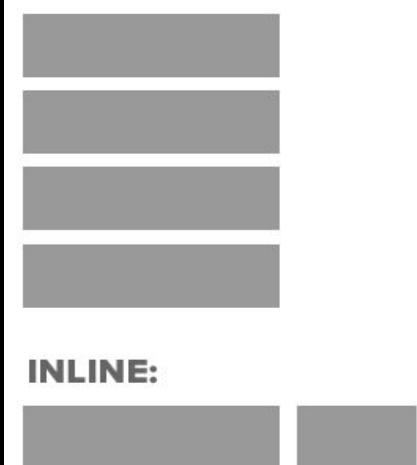

# Итого

- Блочная модель документа
- display: block;
- display: inline;
- dienlaw: inline-hlack:<br>BLOCK:

#### **Свойства блочной модели:**

- **• width** ширина блока
- **• height** высота блока
- **• border** рамка
- **• padding** отступ от границы блока до содержимого
- **• margin** отступ между границами блока и его родителем и соседям

#### **INLINE:**

# Полный размер блока

- width задает **ширину содержимого**
- Общая ширина блока = width  $+ 2 *$  border  $+ 2 *$  padding
- **• margin** не действует ни на общую ширину, ни на ширину содержания

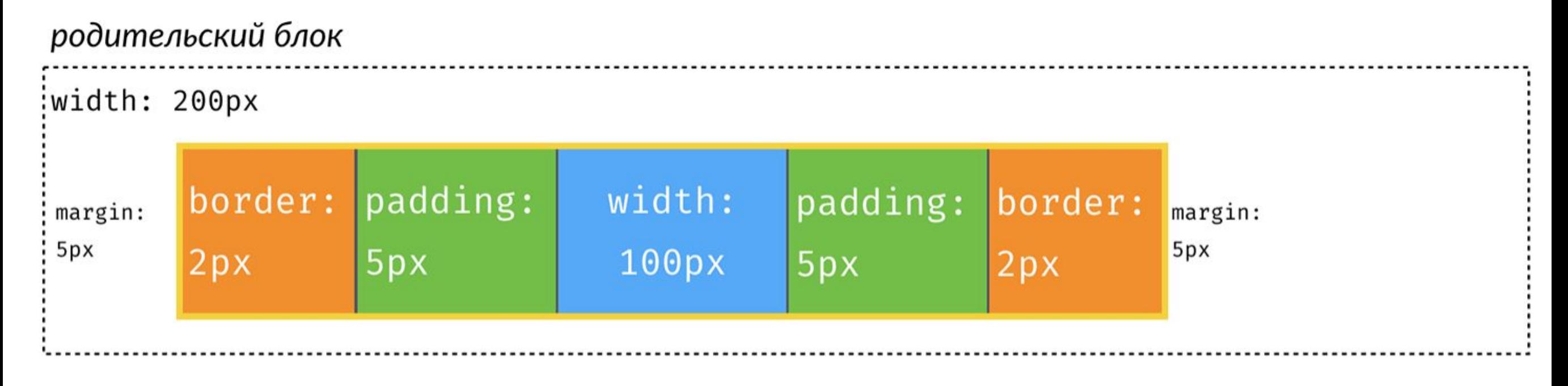

# box-sizing: border-box

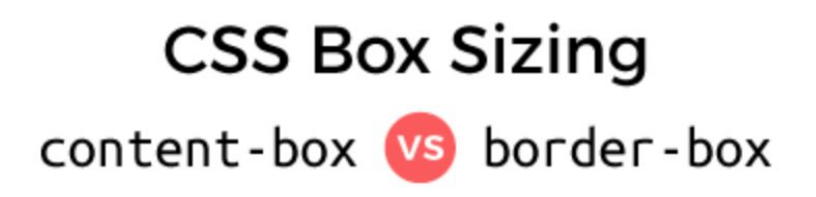

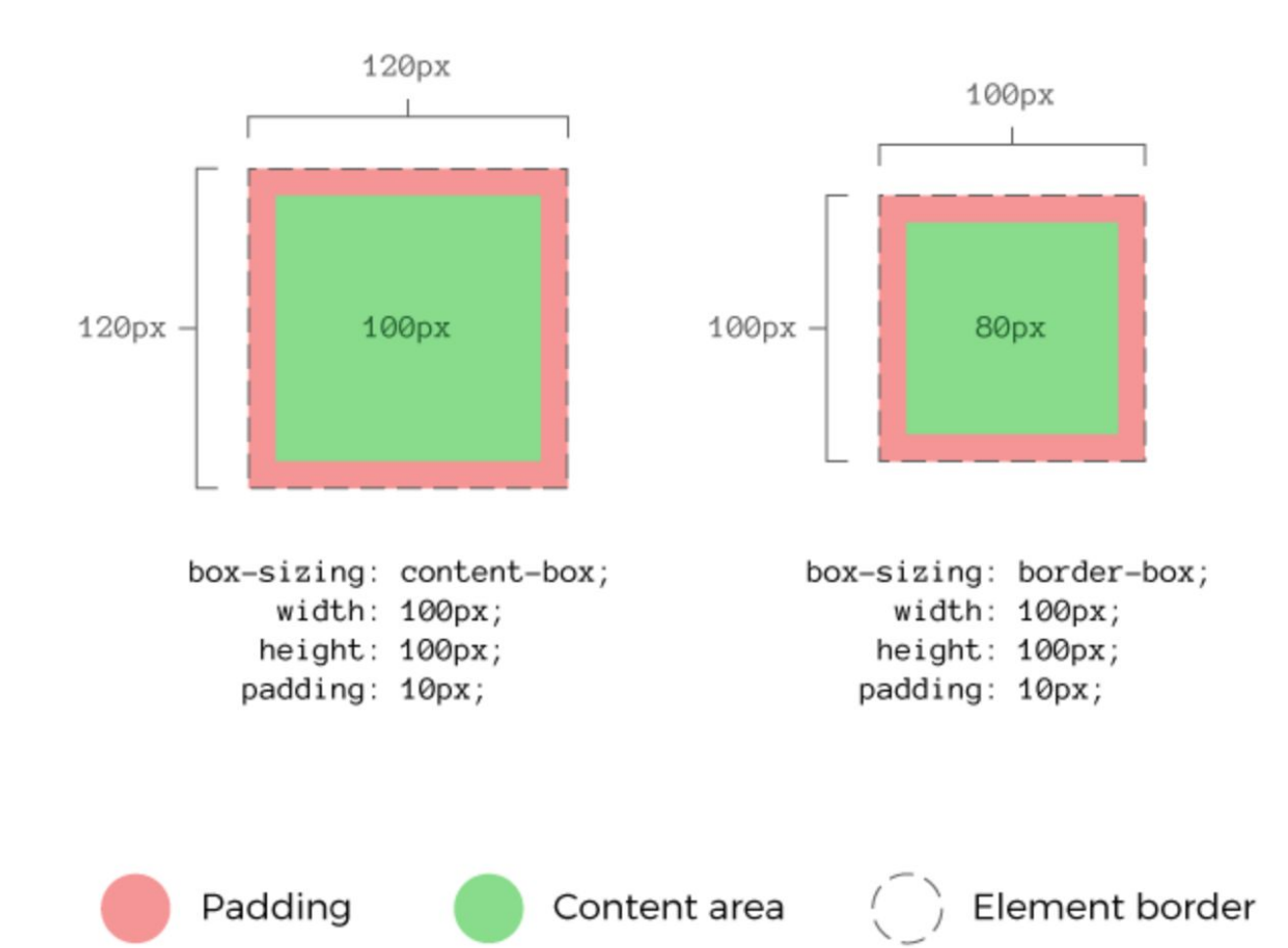

### Итого

- Таким образом, итоговое значение ширины и высоты элемента отличается от значений, задаваемых в width и height
- Мы можем влиять на это поведение через свойство **box-sizing**

## Оформление текста

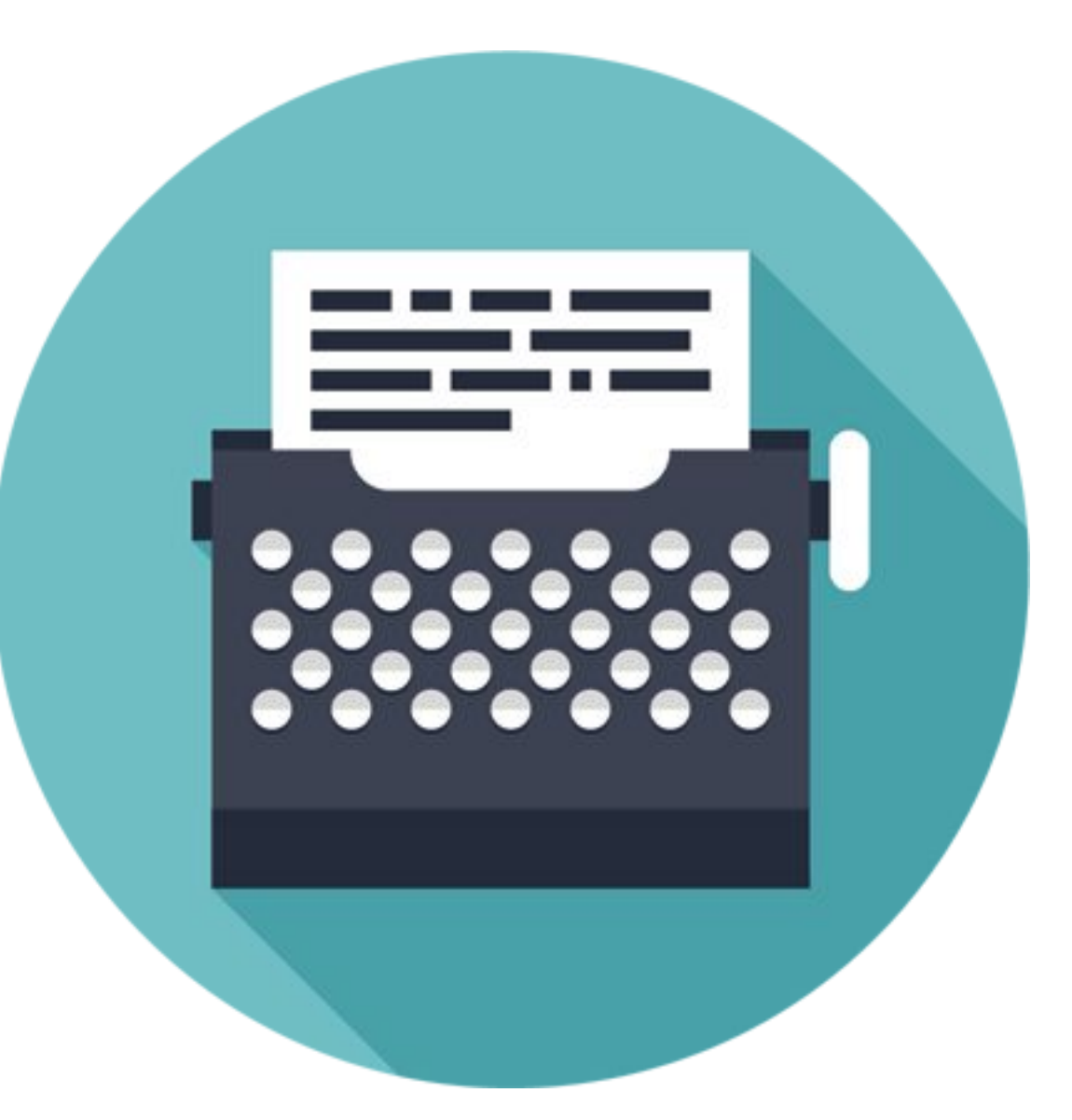

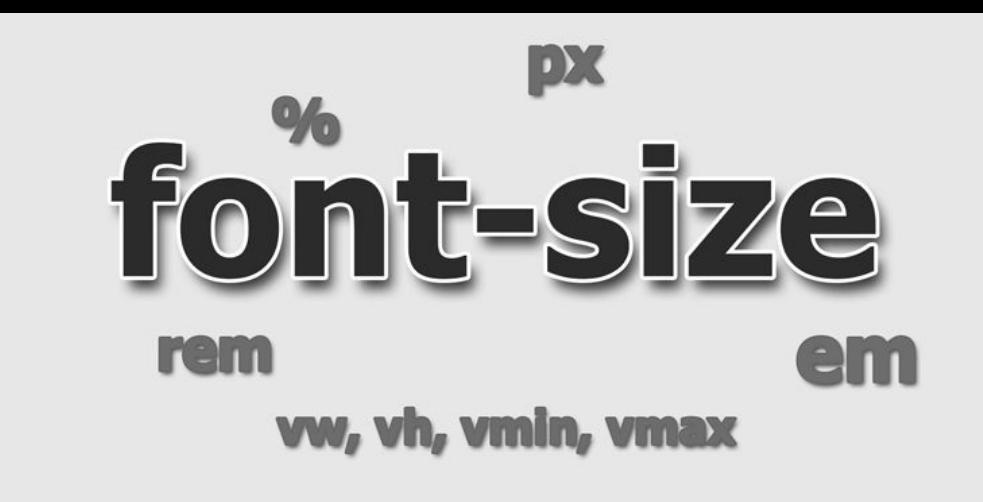

- Абсолютные: 16**px** (пиксели)
- Относительные: 0.5**em**, 75**%** (относительно размера шрифта родителя), **rem** - относительно размера шрифта в *<html>*
- 1em = длине буквы **М** в данном шрифте
- Словами *large, small, medium, larger, smaller*

Lorem ipsum dolor sit amet... (font-size: 10pf) Lorem ipsum dolor sit amet... (font-size: medium) Lorem ipsum dolor sit amet... (font-size: large) Lorem ipsum dolor sit amet... (font-size: 14pt) Lorem ipsum dolor sit amet... (*font-size: 150%*)

# font-family

- Определяет шрифт и/или семейство шрифтов
- Выглядит так: **font-family: "Times New Roman"**; **font-family: 'Cuprum', 'Aria', sans-serif;**
- Перечисляются шрифты с самого желанного и далее в сторону деградации - в таком порядке их считывает браузер.
- Последним указывают тип шрифта, как самый запасной вариант

## font-family: 'Open Sans', Helvetica, sans-serif

### ABCDEFGHIJKLMN QRSTUVWXYZabcd hijklmnoparstuvw 0223456789

# Оформление текста

- font-size
- font-family
- line-height
- font-weight
- font-style
- color

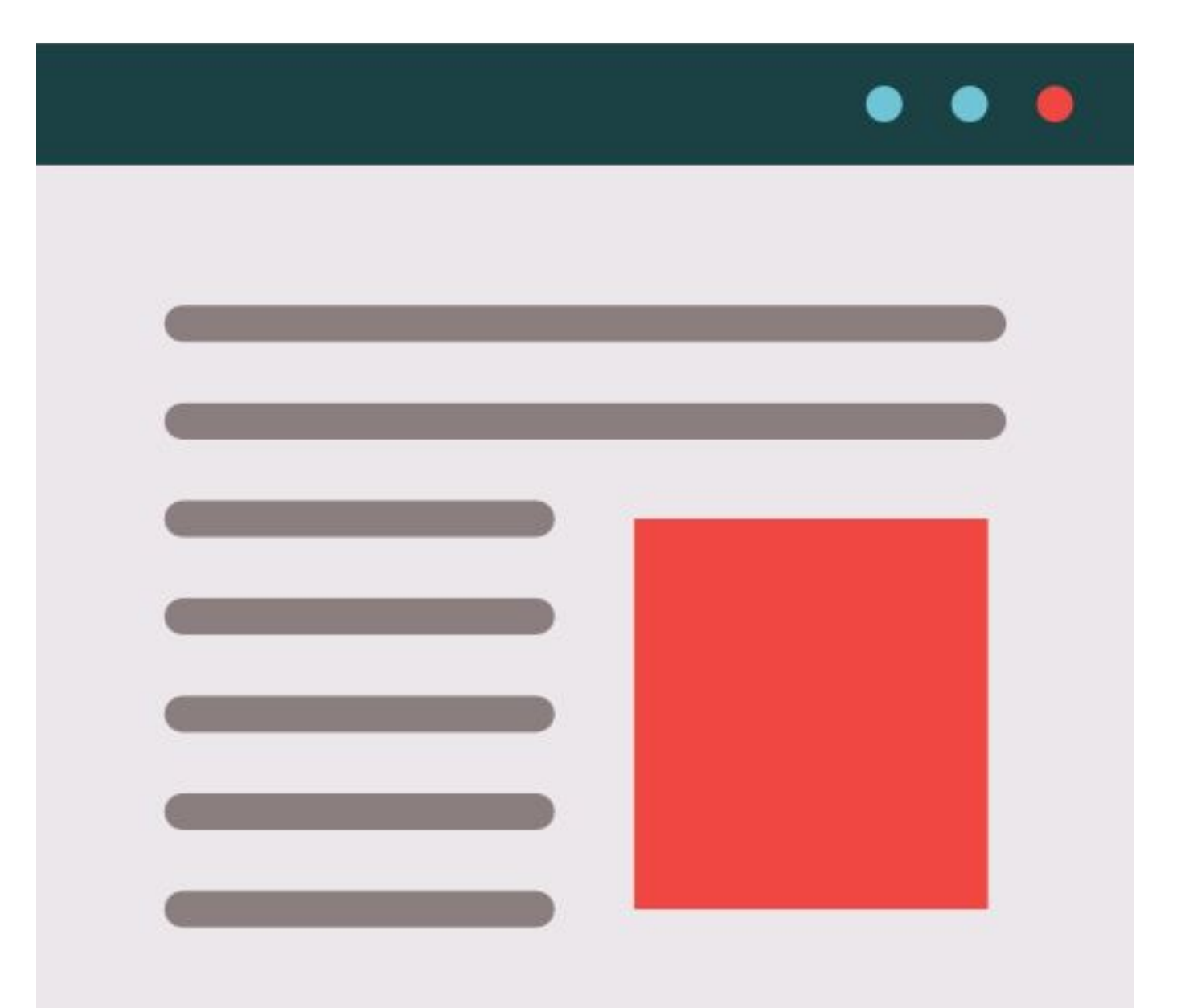

# line-height

- Межстрочный интервал/высота строки
- **• line-height: 3.5**; множитель
- **• line-height: normal;** автоматический расчет
- **• line-height: 150%;**
- **• line-height: 2em;**

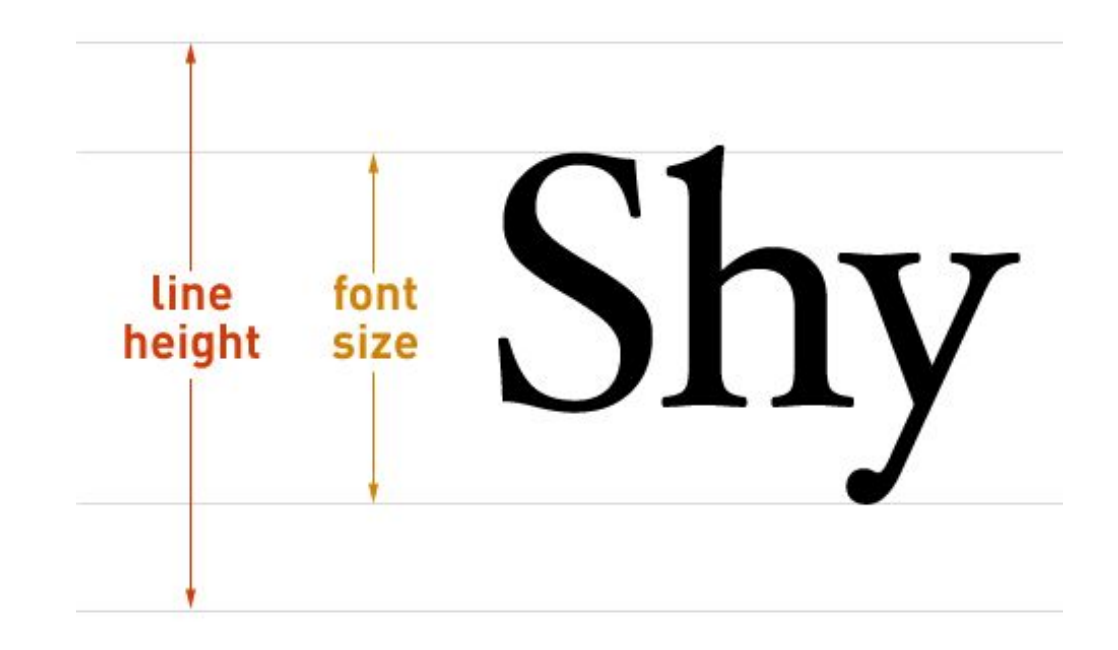

## Прочее

- font-weight насыщенность (жирность) шрифта: **bold/normal/bolder/lighter**
- font-style начертание: **normal /** *italic*
- **• color: #ab12ff**

Демонстрация шрифта - Roboto (font-weight: 100) Демонстрация шрифта - Roboto (font-weight: 100;font-style: italic) Демонстрация шрифта - Roboto (font-weight: 200) Демонстрация шрифта - Roboto (font-weight: 200;font-style: italic) Демонстрация шрифта - Roboto (font-weight: normal) Демонстрация шрифта - Roboto (font-weight: normal;font-style: italic) Демонстрация шрифта - Roboto (font-weight: 600) Демонстрация шрифта - Roboto (font-weight: 600;font-style: italic) Демонстрация шрифта - Roboto (font-weight: bold)

### Еще свойства для текста:

- text-transform регистр
- text-decoration подчеркивание/перечеркивание
- text-shadow тень
- white-space управляет пробелами
- text-align выравнивание по горизонтали
- vertical-align выравнивание по вертикали

## Подведем итог.

# Спасибо за внимание!

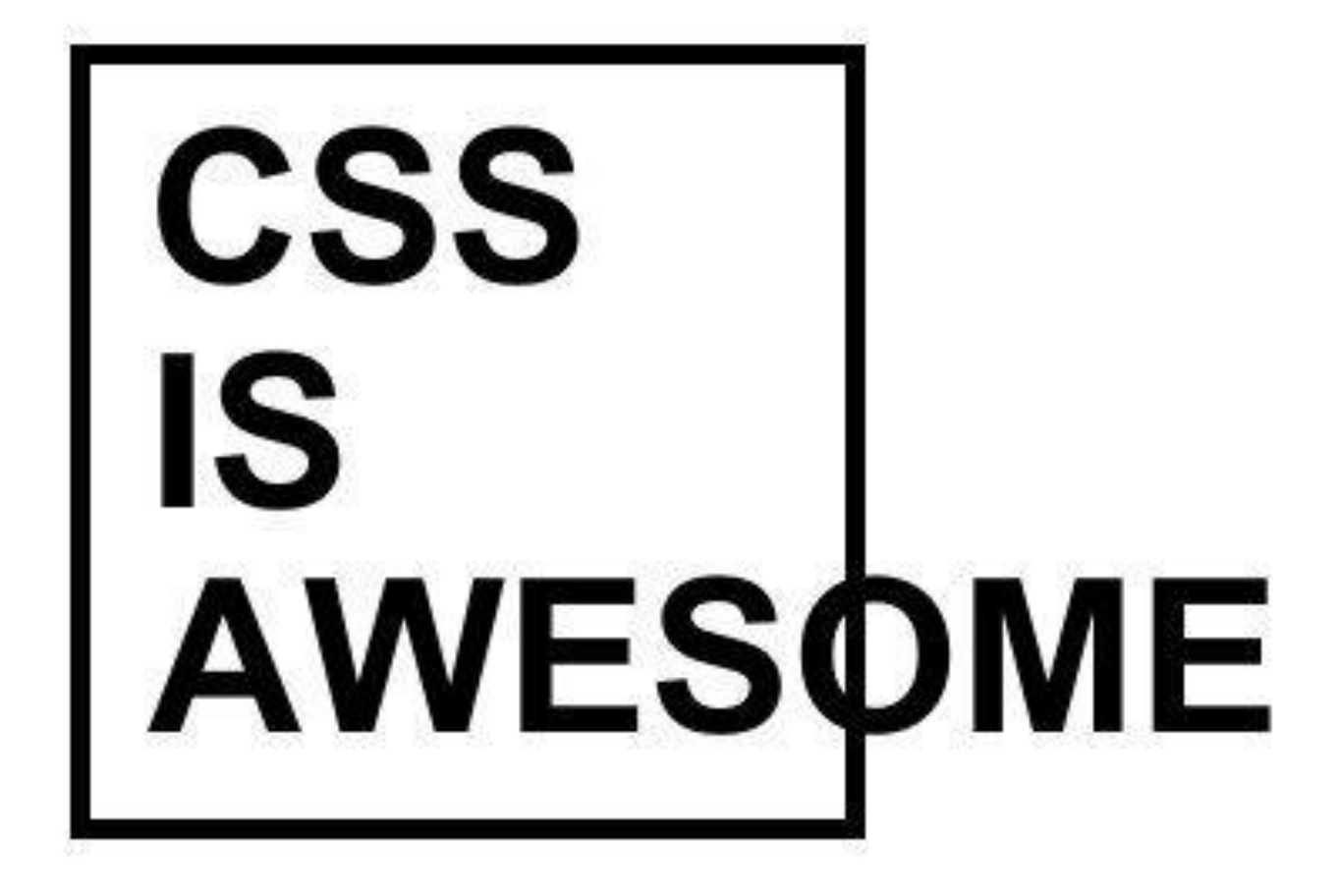

## Дополнение

### Значения

### css-правило

**.main-content h1**{ color: **#ace503**; font-size: **20px**; position: **relative**; }

Селектор, далее в фигурных скобках правила в виде пар ключ: значение

### Какие бывают значения?

- **• Абсолютные** твердые *.adv-text { font-size: 18px; }*
- **• Относительные** зависят от других значений. Для разных типов элементов правила вычисления % различны. *.adv-text-container { width: 65%; height: 100vh; }*
- При отрисовке страницы все относительные значения становятся абсолютными

## Размеры

**• Пиксели** 20px

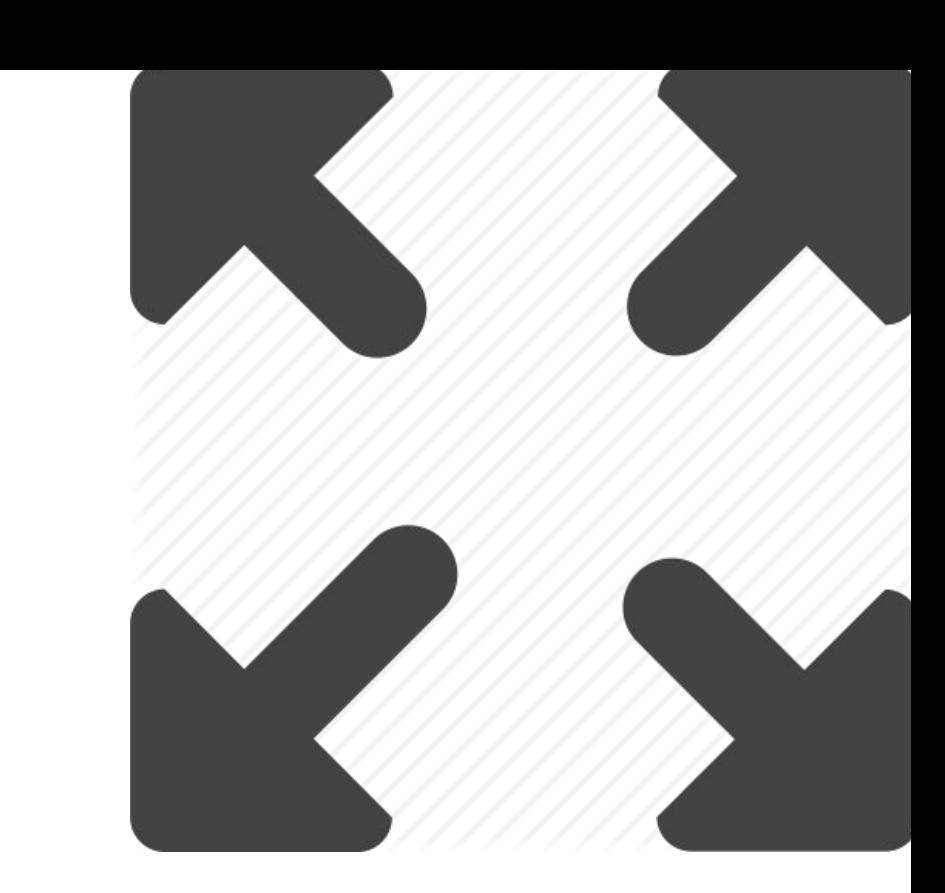

- **• em**  3em; значение в пикселях вычисляется от размера шрифта родителя
- **• rem** значение в пикселях вычисляется от размера шрифта корневого элемента (тега html)
- **• %** как правило, значение вычисляется от аналогичного значения родителя - но бывает иначе
- **• vh**, **vw** от размеров области просмотра (viewport)

# Цвета color

- словами: red, lightcoral, **green**
- **• rgb**: #98dd43, **rgb**(127,127,127), **rgba**(255, 255, 0. 0.5)
- **• hsl**: hsl(159, 21%, 38%)

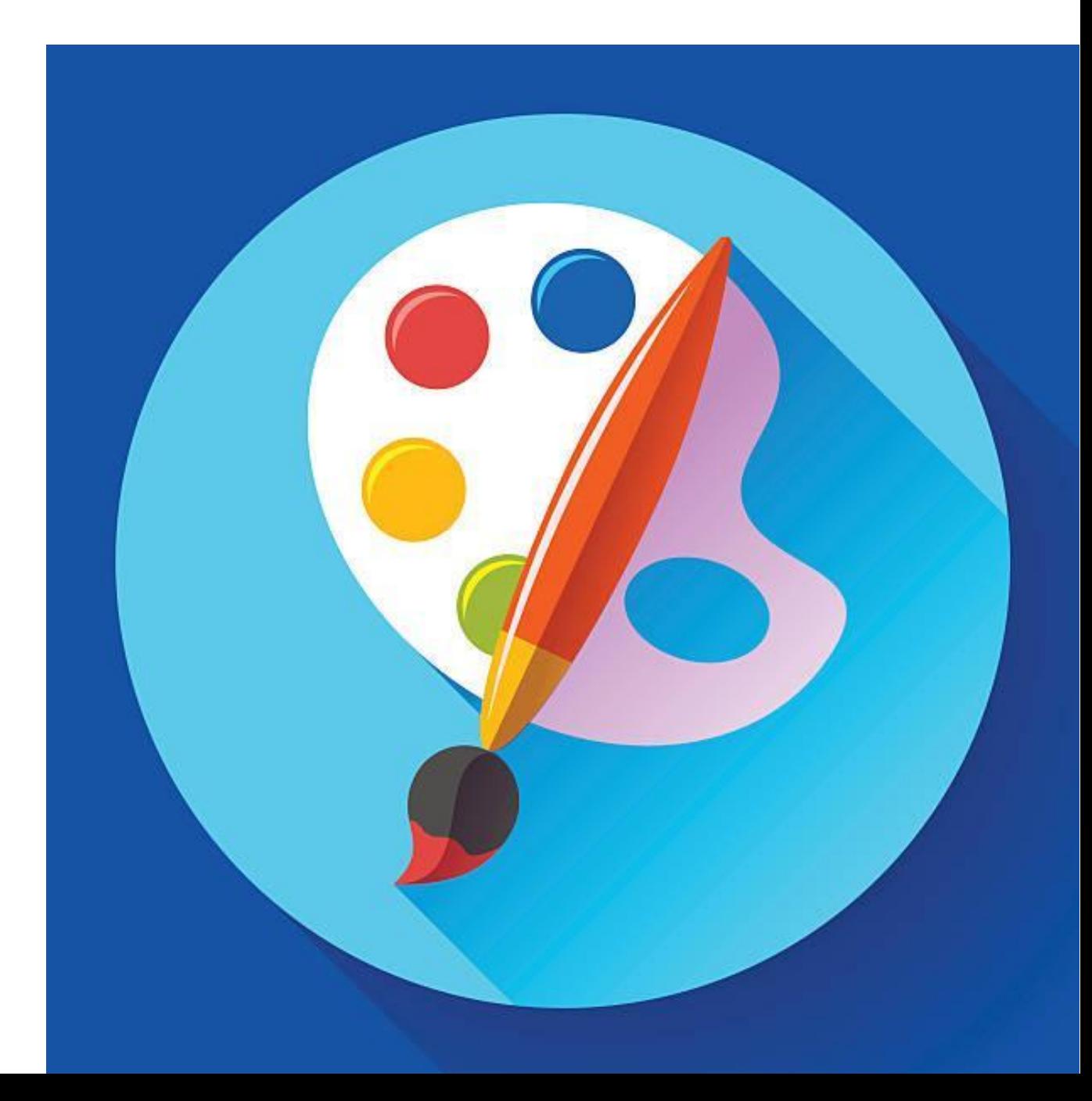

### Ключевые слова

- display: block;
- vertical-align: top;
- color: red;

• text-decoration: line-through;

• TEXT-TRANSFORM: UPPERCASE;

# Что, еще?

#### **.main-content h1**{

}

**• Функции** *width: calc(100%-10px);*

color: **#ace503**; font-size: **20px**; position: **relative**;

#### **• Текст**

*font-family: «Times New Roman»*

• Есть еще, но об этом вы узнаете в следующих сериях